#### MEBS7012 Air conditioning and refrigeration http://ibse.hk/MEBS7012/

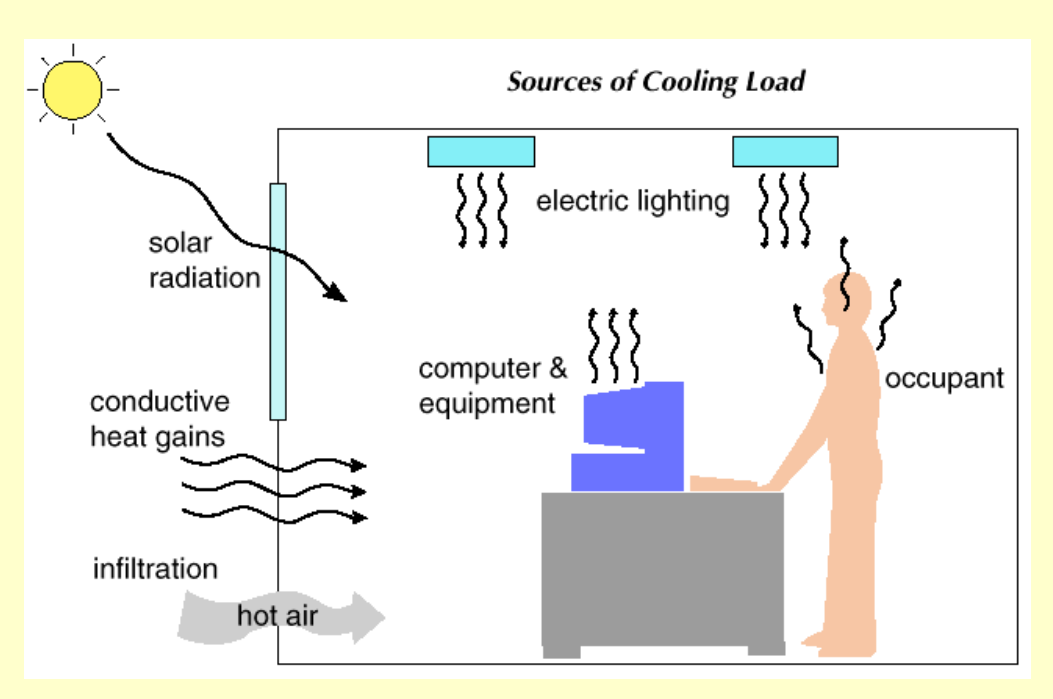

#### **Energy Calculations**

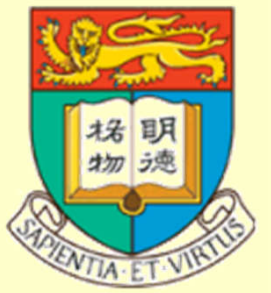

*Ir Dr. Sam C. M. Hui* Department of Mechanical Engineering The University of Hong Kong E-mail: cmhui@hku.hk

Aug 2020

### **Contents**

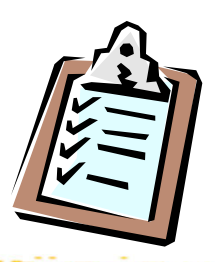

- Basic Concepts
- Transfer Function Method
- Energy Calculation Methods
- Building Energy Simulation
- Simulation Software Tools

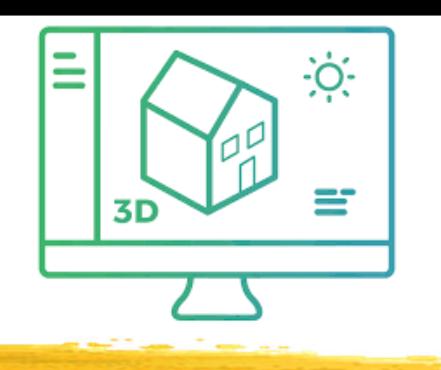

- From *load estimation* to *energy calculations*
	- Only determine peak design loads is not enough
	- Need to evaluate HVAC & building energy consumption
		- To support design decisions (e.g. evaluate design options)
		- To enhance system design and operation
		- To compile with building energy code
- Energy calculations
	- More complicated than design load estimation
	- Form the basis of building energy  $&$  economic analysis

- Load estimation and energy calculations
	- Based on the same principles
	- But, with different purposes & approaches
- Design (peak) load estimation
	- Focus on maximum load or worst conditions
	- For a particular hour or period (e.g. peak summer)
- Energy calculations
	- Focus on average or typical conditions
	- On whole year (annual) performance or multiple years consumption

٠Ö

May involve analysis of energy costs & life cycle costs

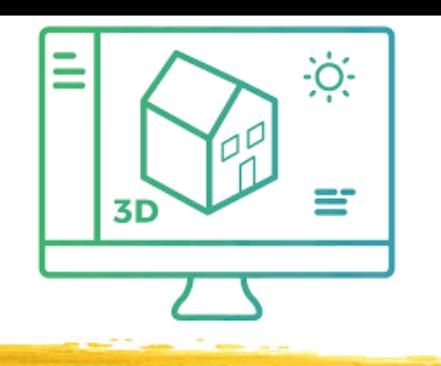

- Tasks at different building design stages
	- Conceptual design stage:
		- Rules of thumb  $+$  check figures (rough estimation)
	- Outline/Scheme design:
		- Load estimation (approximation)
		- Design evaluations (e.g. using simplified tools/models)
	- Detailed design:
		- Load calculations (complete)
		- Energy calculations + building energy simulation

Climatic, building & users factors on load & energy calculations

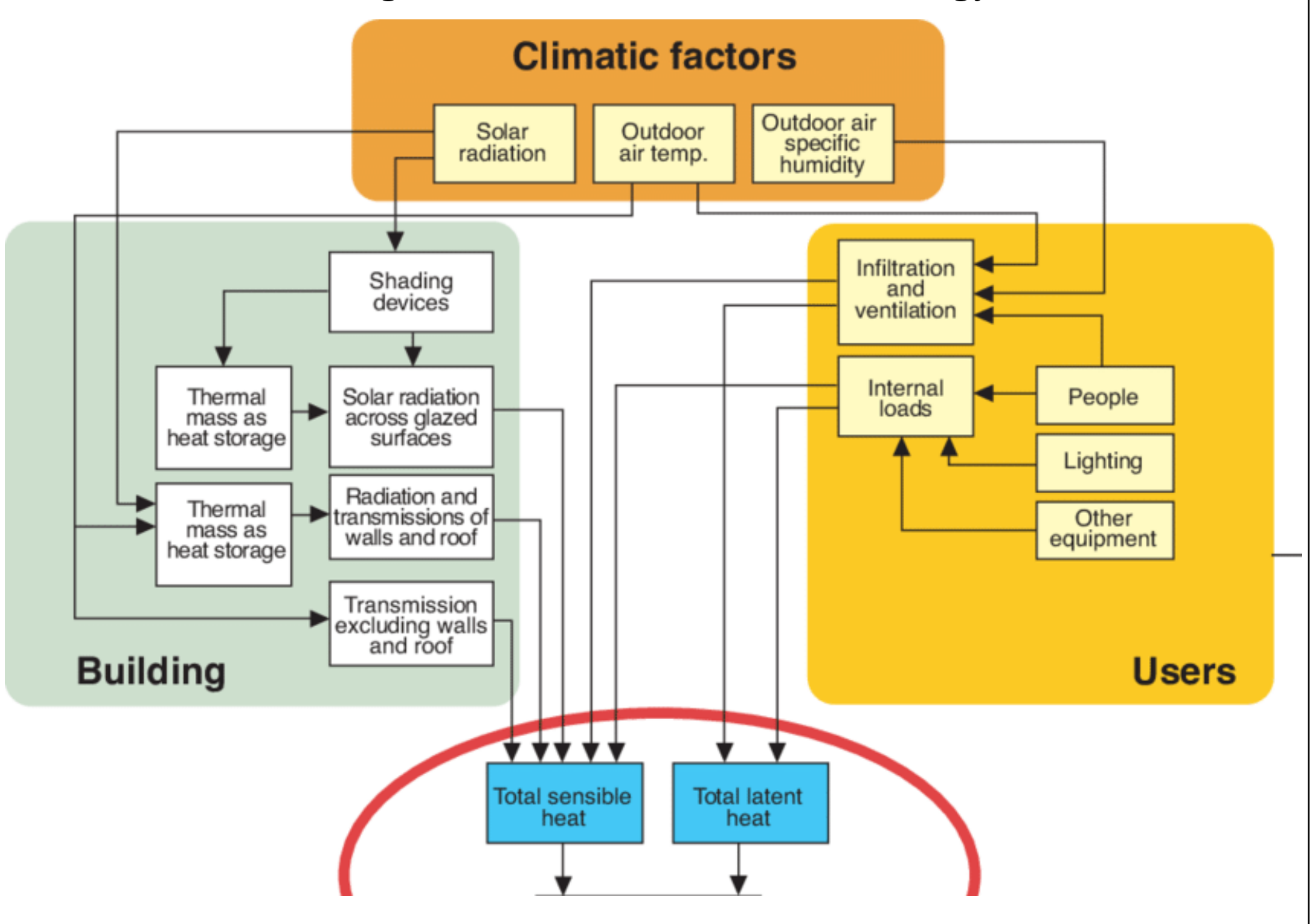

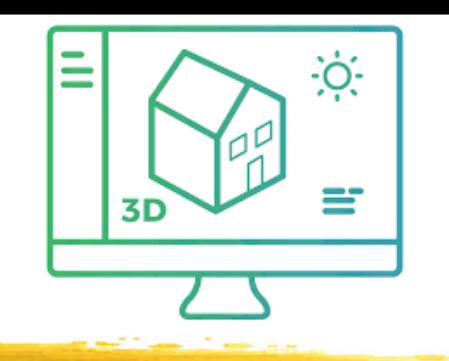

- Typical HVAC design tasks:
	- 1. Peak load calculations
		- Evaluate max. load to size/select equipment
	- 2. Energy analysis
		- Calculate energy use and compare design options
	- 3. Space cooling load  $Q = V \rho c_p (t_r t_s)$ 
		- To calculate supply air volume flow rate (*V*) and size the air system, ducts, terminals
	- 4. Cooling coil's load
		- To size cooling coil & refrigeration system

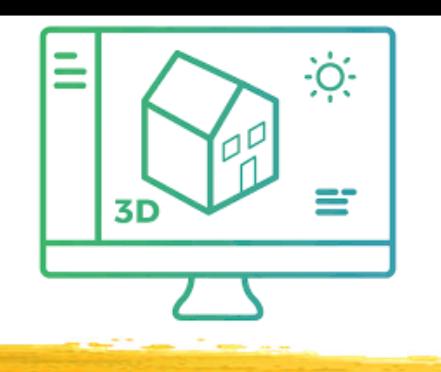

- Typical applications of energy calculations
	- Comparison: to compare the estimated performance of design alternatives for new buildings or to compare retrofit alternatives for existing buildings
	- Compliance: for energy code compliance or green building rating system credit/certification
	- Prediction: to predict energy consumption & evaluate energy targets; support real-time building control & operation

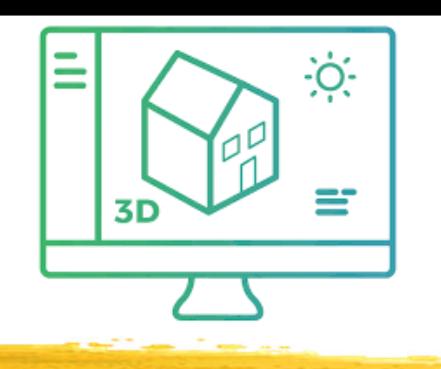

#### • Assumptions:

- Heat transfer equations are linear within a time interval (superposition principle holds)
	- Total load  $=$  sum of individual ones
- Convective heat, latent heat & sensible heat gains from infiltration are all equal to cooling load instantaneously
- Main difference in various methods
	- How to convert space radiative heat gains into space cooling loads

Different methods have different ways to convert space radiative heat gains into space cooling loads

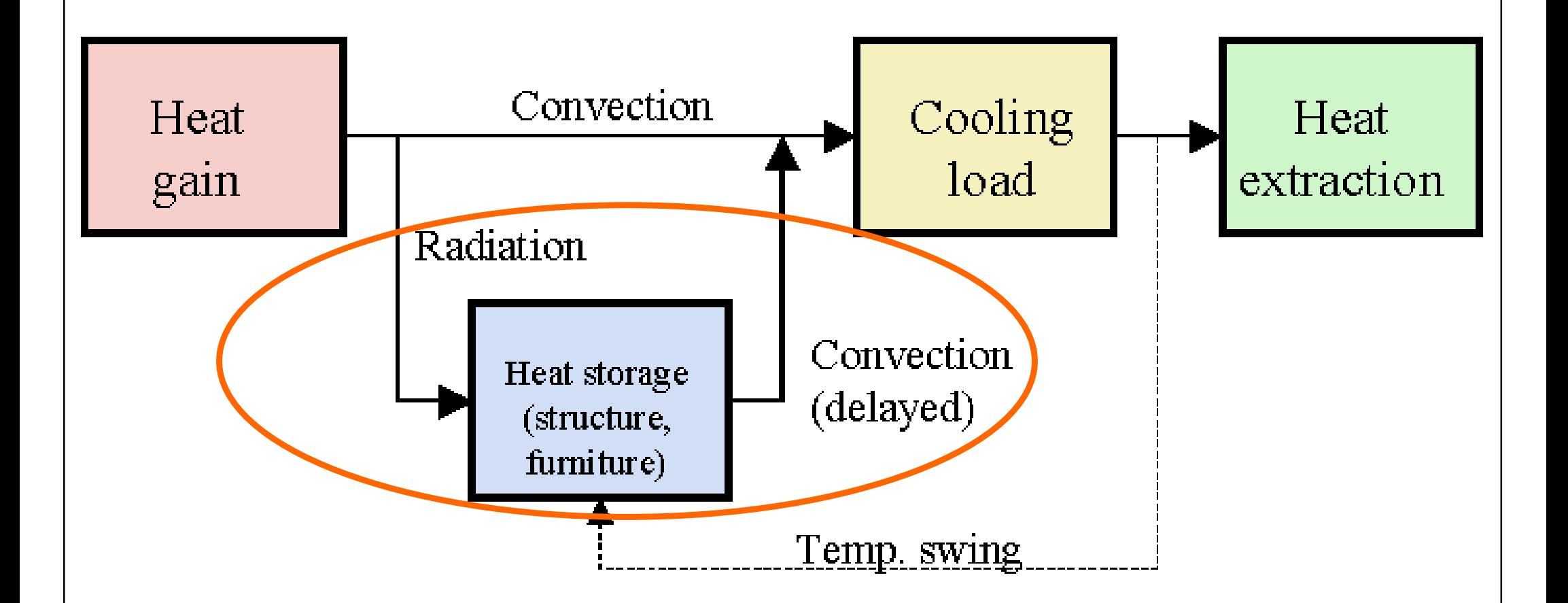

#### Conversion of heat gain into cooling load

(Source: ASHRAE Handbook Fundamentals 2005)

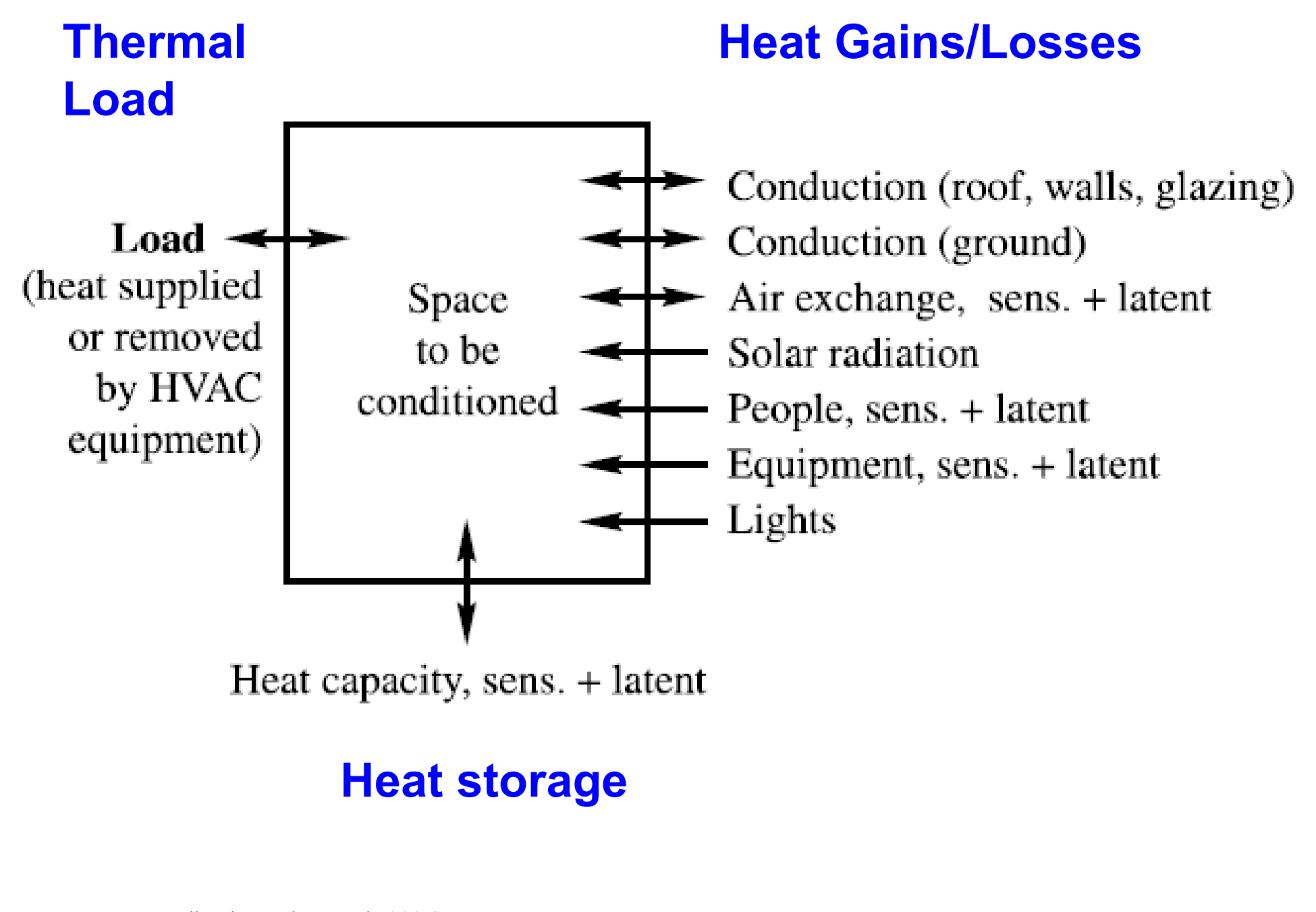

(Source: ASHRAE Handbook Fundamentals 2005)

#### Wall conduction process

Inside

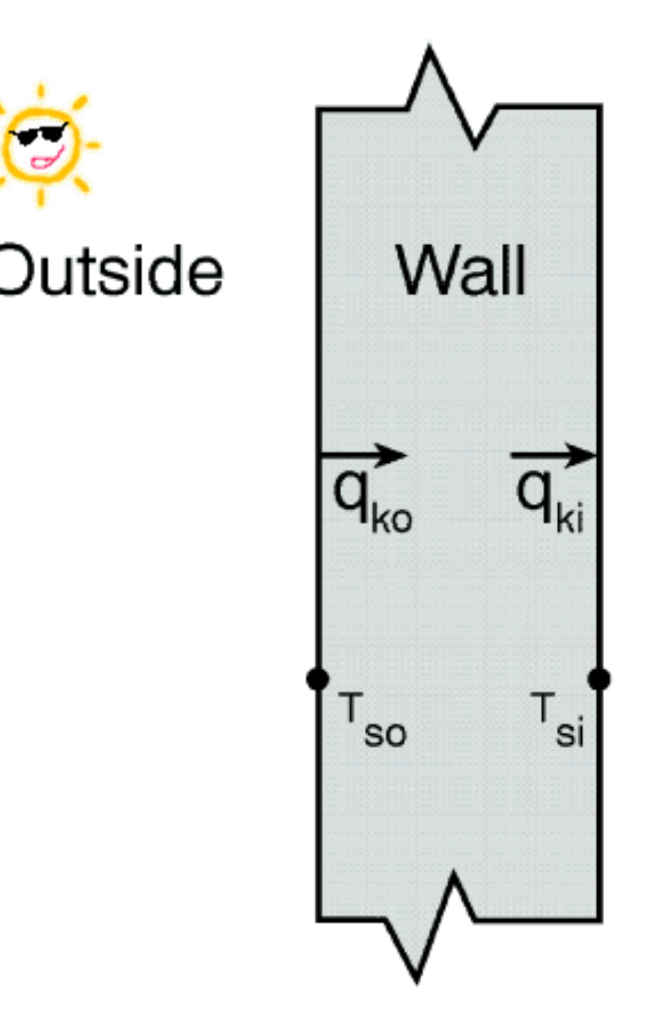

 $q_{k_0}$  = convective flux into the wall, W/m<sup>2</sup>  $q_{ki}$  = convective flux through the wall, W/m<sup>2</sup>  $T_{so}$  = wall surface temperature outside,  $^{\circ}C$  $T_{si}$  = wall surface temperature outside,  $^{\circ}C$ 

Possible ways to model this process:

- 1. Numerical finite difference
- 2. Numerical finite element
- 3. Transform methods
- 4. Time series methods

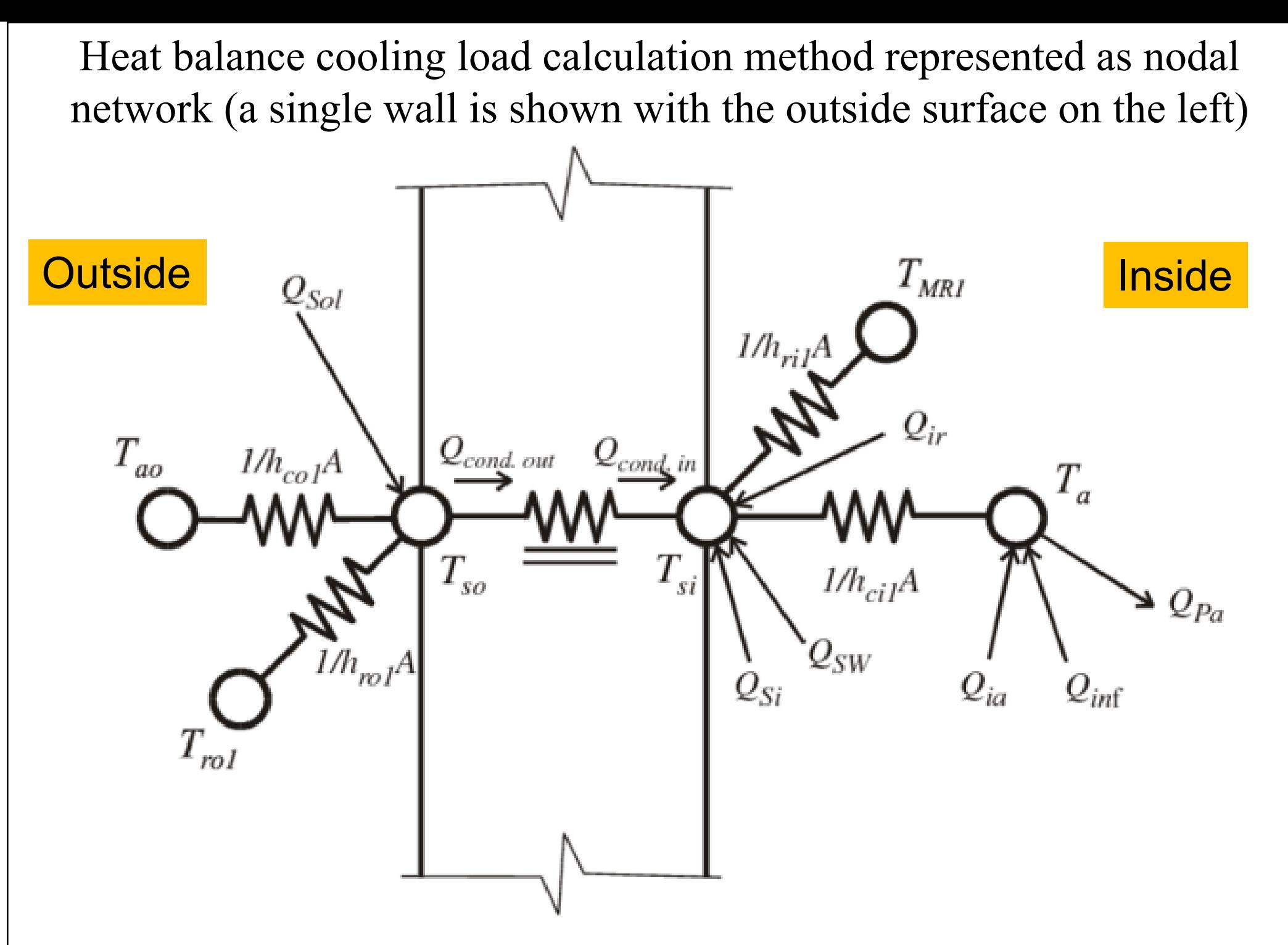

(Image Source: Rees S. J., Spitler J. D., Davies M. G. & Haves P., 2000. Qualitative comparison of North American and U.K. cooling load calculation methods, *International Journal of HVAC&R Research*, 6 (1) 75-99.)

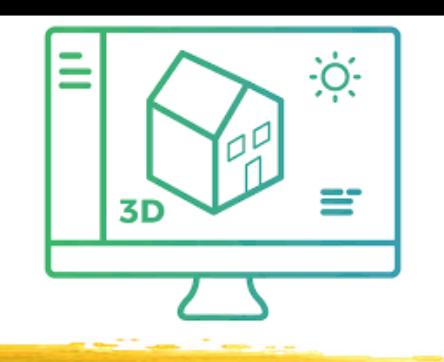

- Calculation methodologies:
	- Heat balance (HB)
	- Radiant time series (RTS)
	- Cooling load temperature difference (CLTD)
	- Transfer function method (TFM)
	- Total equivalent temp. differential/time averaging (TETD/TA) method
- Methods to calculate the cooling load in either steady state or dynamic conditions

#### Cooling load calculation methods

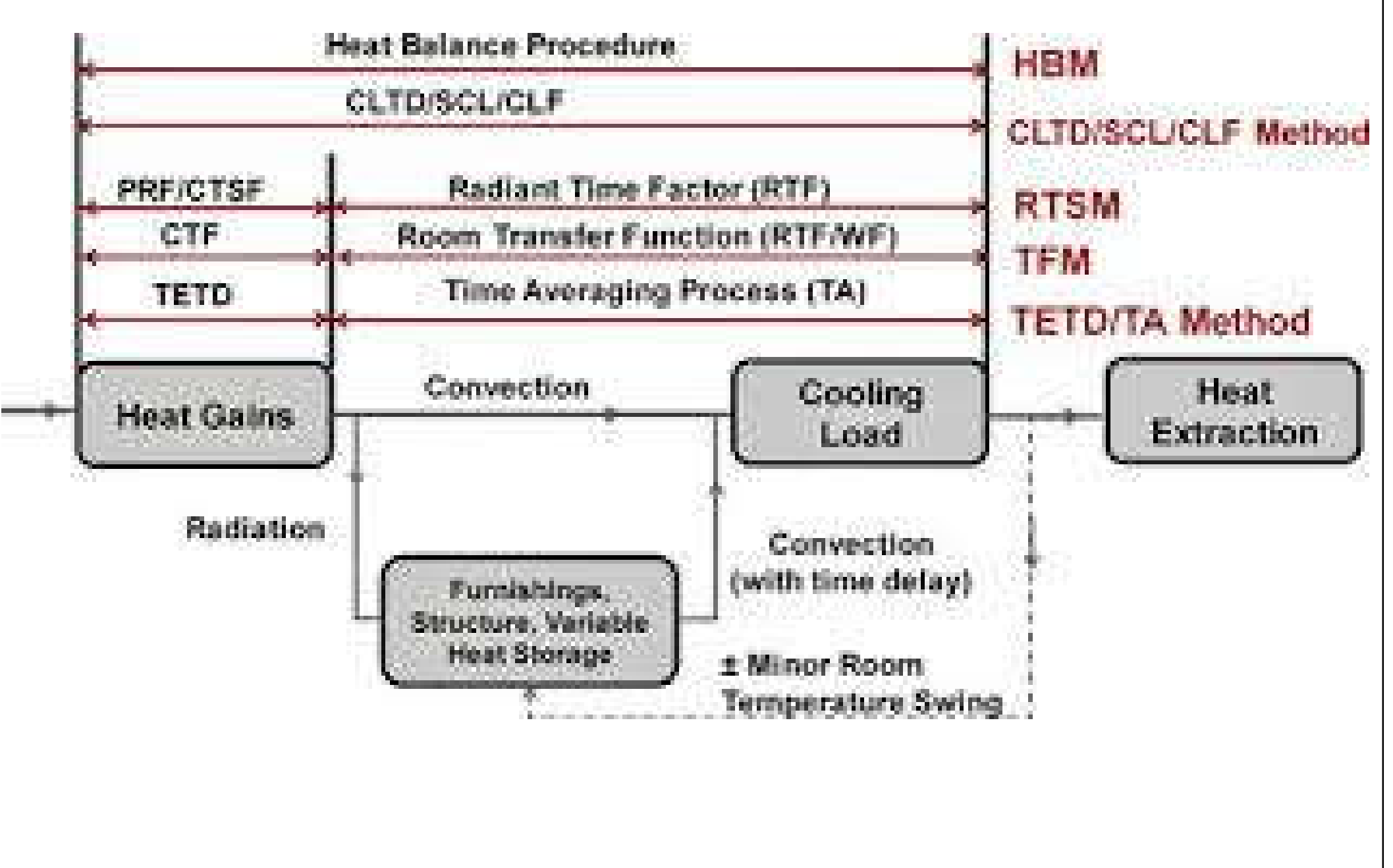

(Image Source: Mao C., Baltazar J.-C. & Haberl J. S., 2018. Literature review of building peak cooling load methods in the United States, *Science and Technology for the Built Environment*, 24 (3) 228-237.)

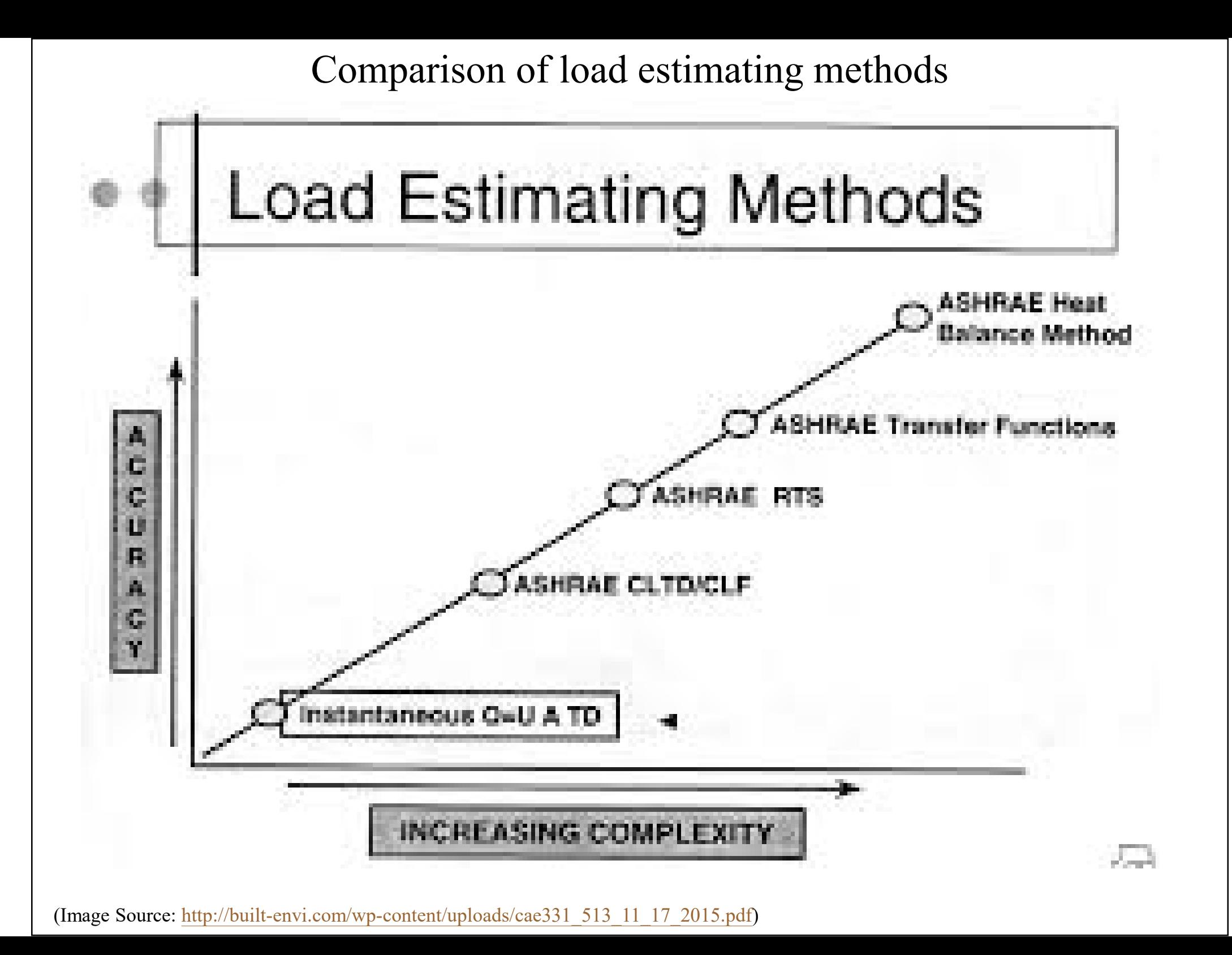

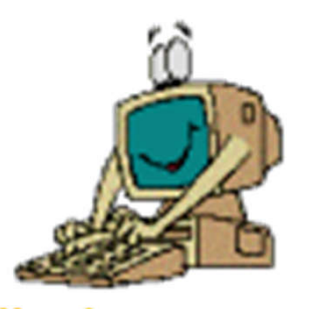

- Transfer Function Method *(TFM)* 
	- Most commonly adopted for energy calculations
	- Three components:
		- Conduction transfer function (CTF)
		- Room transfer function (RTF)
		- Space air transfer function (SATF)
	- Implemented numerically using weighting factors
		- Transfer function coefficients, to weight the importance of current & historical values of heat gain & cooling load on currently calculated loads

Input  
\n
$$
Input
$$
\n
$$
Function
$$
\n
$$
K = Y/G = (v_0 + v_1 z^{-1} + v_2 z^{-2} + ...) / (1 + w_1 z^{-1} + w_2 z^{-2} + ...)
$$
\n
$$
V = L = L
$$
\n
$$
V = L = L
$$
\n
$$
V = L
$$
\n
$$
V = L
$$
\n
$$
V = L
$$
\n
$$
V = L
$$
\n
$$
V = L
$$
\n
$$
V = L
$$
\n
$$
V = L
$$
\n
$$
V = L
$$
\n
$$
V = L
$$
\n
$$
V = L
$$
\n
$$
V = L
$$
\n
$$
V = L
$$
\n
$$
V = L
$$
\n
$$
V = L
$$
\n
$$
V = L
$$
\n
$$
V = L
$$
\n
$$
V = L
$$
\n
$$
V = L
$$
\n
$$
V = L
$$
\n
$$
V = L
$$
\n
$$
V = L
$$
\n
$$
V = L
$$
\n
$$
V = L
$$
\n
$$
V = L
$$
\n
$$
V = L
$$
\n
$$
V = L
$$
\n
$$
V = L
$$
\n
$$
V = L
$$
\n
$$
V = L
$$
\n
$$
V = L
$$
\n
$$
V = L
$$
\n
$$
V = L
$$
\n
$$
V = L
$$
\n
$$
V = L
$$
\n
$$
V = L
$$
\n
$$
V = L
$$
\n
$$
V = L
$$
\n
$$
V = L
$$
\n
$$
V = L
$$
\n
$$
V = L
$$
\n
$$
V = L
$$
\n
$$
V = L
$$
\n
$$
V = L
$$
\n
$$
V = L
$$
\n
$$
V = L
$$
\n
$$
V = L
$$
\n
$$
V = L
$$
\n
$$
V = L
$$
\n
$$
V = L
$$
\n
$$
V = L
$$
\n<

*Y* = Laplace transform of the output *G* = Laplace transform of the input or driving force

When a continuous function  $f(t)$  is represented at regular intervals  $\Delta t$  and its magnitude are  $f(0)$ ,  $f(\Delta)$ ,  $f(2\Delta)$ ,...,  $f(n\Delta)$ , the Laplace transform is given by a polynominal called "*z*-transform":  $\varphi(z) = f(0) + f(\Delta) z^{-1} + f(2\Delta) z^{-2} + ... + f(n\Delta) z^{-n}$ where  $\Delta$  = time interval, hour  $z = e^{t\Delta}$ 

 $v_0$ ,  $v_1$ ,  $v_2$ , ... &  $w_1$ ,  $w_2$ , ... are weighting factors for the calculations

Three main components of transfer function method (TFM)

- Conduction transfer function (CTF)
- Room transfer function (RTF)
- Space air transfer function (SATF)

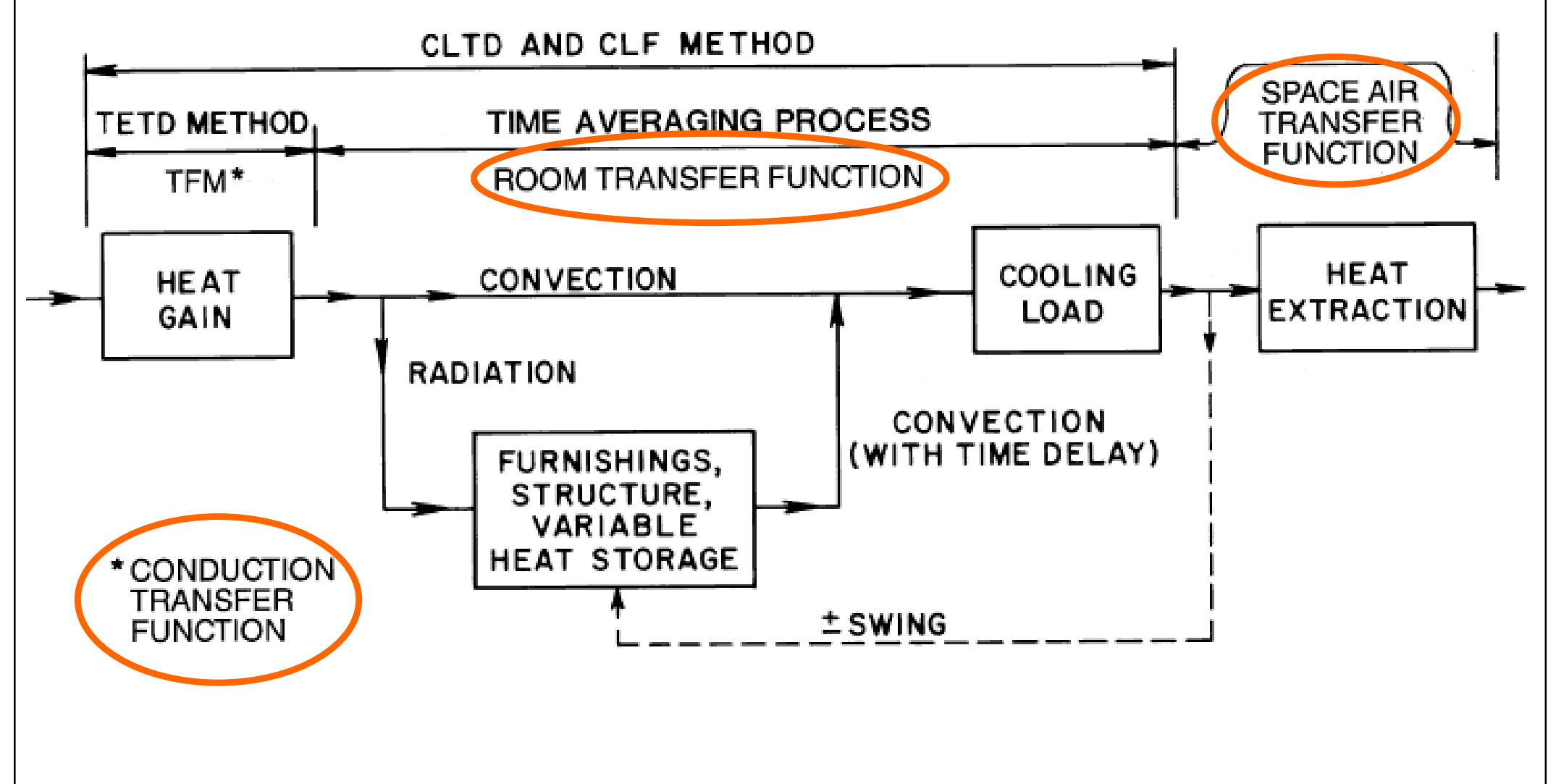

(Source: ASHRAE Handbook Fundamentals 2005)

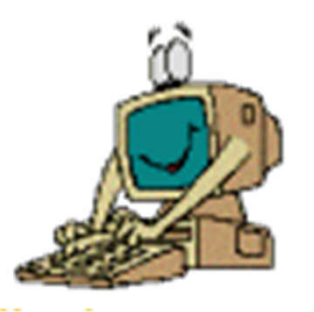

• External walls and roofs: Sol-air temperature

$$
q_{e,t} = A \left[ \sum_{n=0} b_n \left( \sum_{s=0}^n b_{n-1} \right) - \sum_{n=1}^n d_n \left( q_{e,t-n\delta} \right) A \right] - T_r \sum_{n=0}^n c_n
$$

• Ceiling, floors & partition wall:

$$
q_{ai,t} = UA(T_{ai} - T_r) \qquad aj = adjacent
$$
  
<sub>r = room</sub>

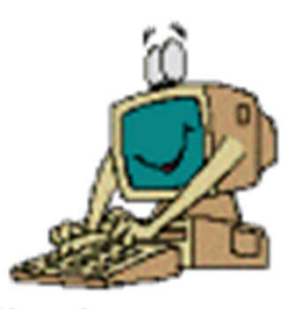

- Window glass
	- Solar heat gain:
		- Shading coefficient (SC)
		- Solar heat gain factor (SHGF)

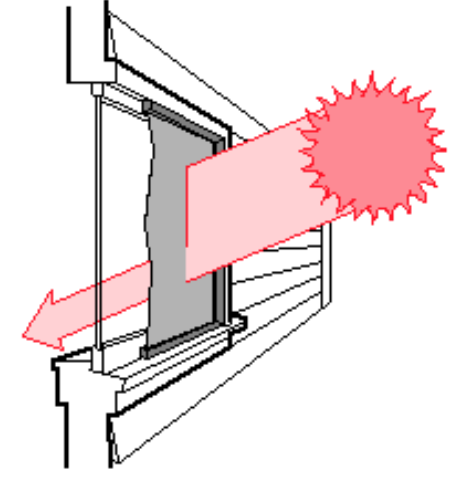

$$
q_{\text{es},t} = \left(A_{\text{s}} \times \text{SHGF} \times \text{SC}\right) + \left(A_{\text{sh}} \times \text{SHGF}_{\text{sh}} \times \text{SC}\right)
$$
  
 Shaded

• Conduction heat gain: U-value

$$
q_{ec,t} = U_g \Big(A_s + A_{sh}\Big) \Big(T_{o,t} - T_r\Big)
$$
  
Smith  
Shaded

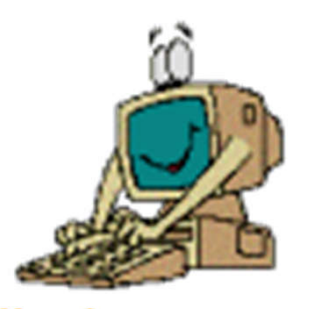

- Internal heat gains
	- People (sensible + latent)
	- Lights
	- Machine & appliances
- Infiltration (uncontrolled, via cracks/opening)
	- If positive pressure is maintained in conditioned space, infiltration is normally assumed zero

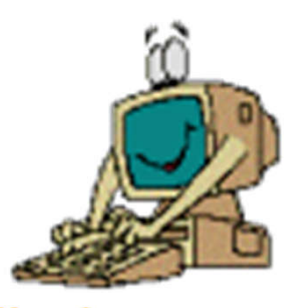

- Convert heat gain into cooling load
	- Space sensible cooling load (from radiative):

$$
q_{s-e,t} = \sum_{i=1} \left( v_o q_{e,t} + v_1 q_{e,t-\delta} + v_2 q_{e,t-2\delta} + \ldots \right) - \left( w_1 q_{r,t-\delta} + w_2 q_{r,t-2\delta} + \ldots \right)
$$
  

$$
v_0, v_1, v_2, \ldots \& w_1, w_2, \ldots
$$
 are weighting factors

• Space sensible cooling load (from convective):

$$
q_{s-c,t} = \sum_{k=1} q_{ec,t}
$$

• Space latent cooling load:  $q_{rl,t} = \sum_{l} q_{el,t}$ 

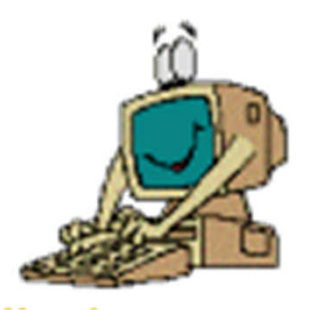

- Convert heat gain into cooling load (cont'd)
	- Heat extraction rate & space air temperature

$$
\sum_{i=0}^{1} p_i (q_{\text{xs},t} - q_{\text{rs},t-i\delta}) = \sum_{i=0}^{2} g_i (T_{\text{r}} - T_{\text{r},t-i\delta})
$$

- Cooling coil load (sensible & latent)
	- Air mixture & air leaving the cooling coil
	- Ventilation load

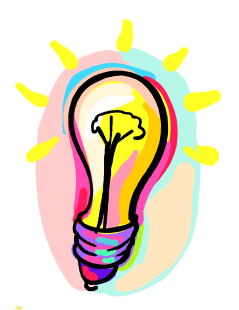

- Two categories
	- Steady-state methods
		- Degree-day method
		- Variable base degree-day method
		- Bin and modified bin methods
	- Dynamic methods
		- Using computer-based building energy simulation
		- Try to capture dynamic response of the building
		- Can be developed based on transfer function, heat balance or other methods

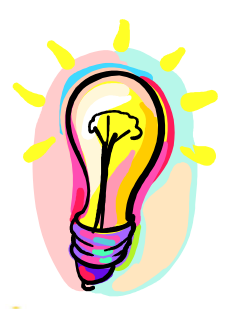

#### • Degree-day method

- A degree-day is the sum of the number of degrees that the average daily temperature (technically the average of the daily maximum and minimum) is above (for cooling) or below (for heating) a base temperature times the duration in days
	- Heating degree-days (HDD)
	- Cooling degree-days (CDD)
- Summed over a period or a year for indicating climate severity (effect of outdoor air on a building)

Heating degree-day:

$$
DDh(tbal) = (1 day) \sum_{days} (tbal - to)+
$$
  
Cooling degree-day:  

$$
DDc(tbal) = (1 day) \sum_{days} (to - tbal)+
$$

 $t_{bal}$  = base temperature (or balance point temperature) (e.g. 18.3 °C or 65 °F);  $Q_{load} = Q_{gain} + Q_{loss} = 0$  $t<sub>o</sub>$  = outdoor temperature (e.g. average daily max./min.)

\* Degree-hours if summing over 24-hourly intervals Degree-day =  $\Sigma$ (degree-hours)<sup>+</sup> / 24

#### To determine the heating degree-day:

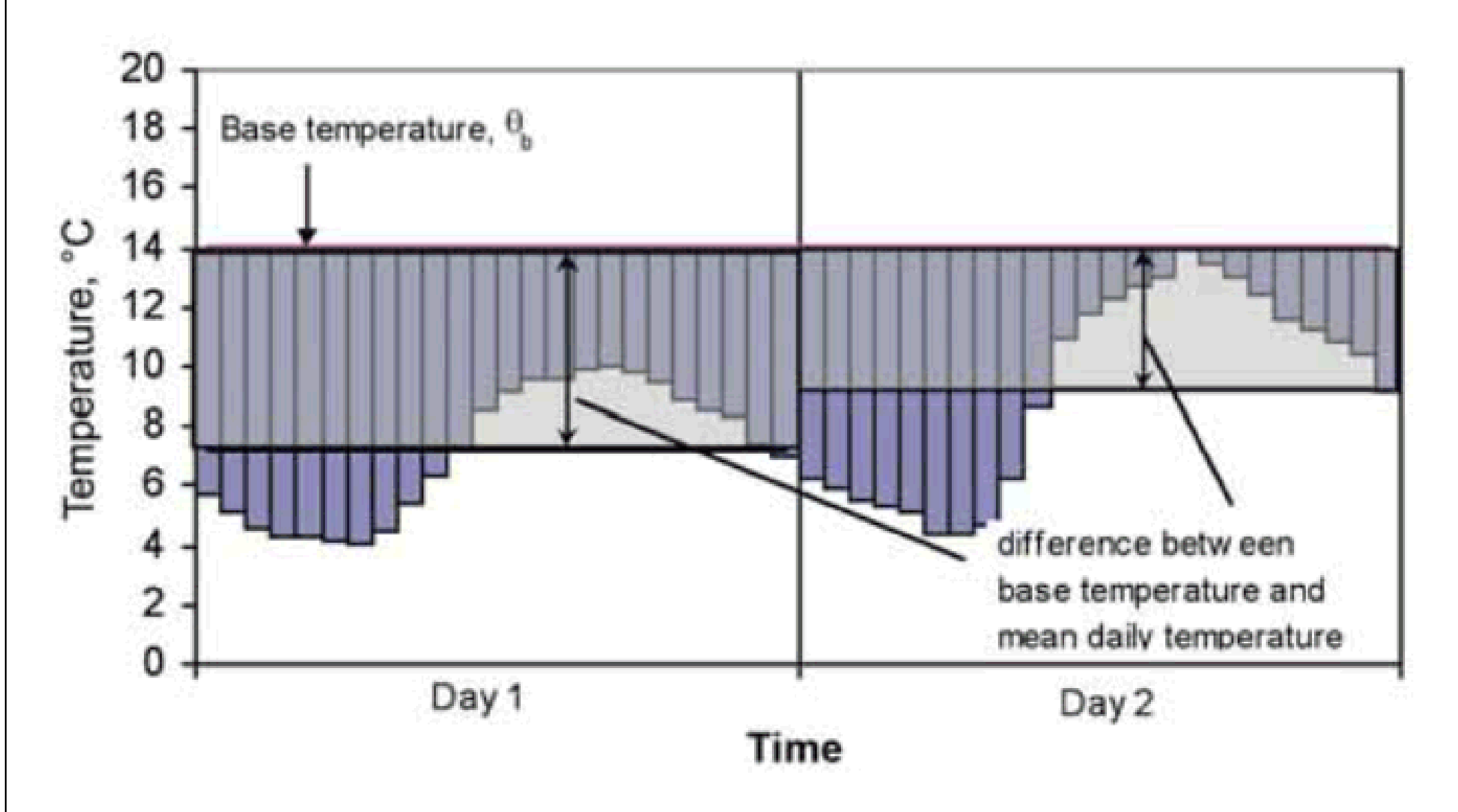

**Figure 1.1** The basic definition of degree-days as the difference between the base temperature and the mean daily outdoor temperature

To determine the heating degree-day (cont'd):

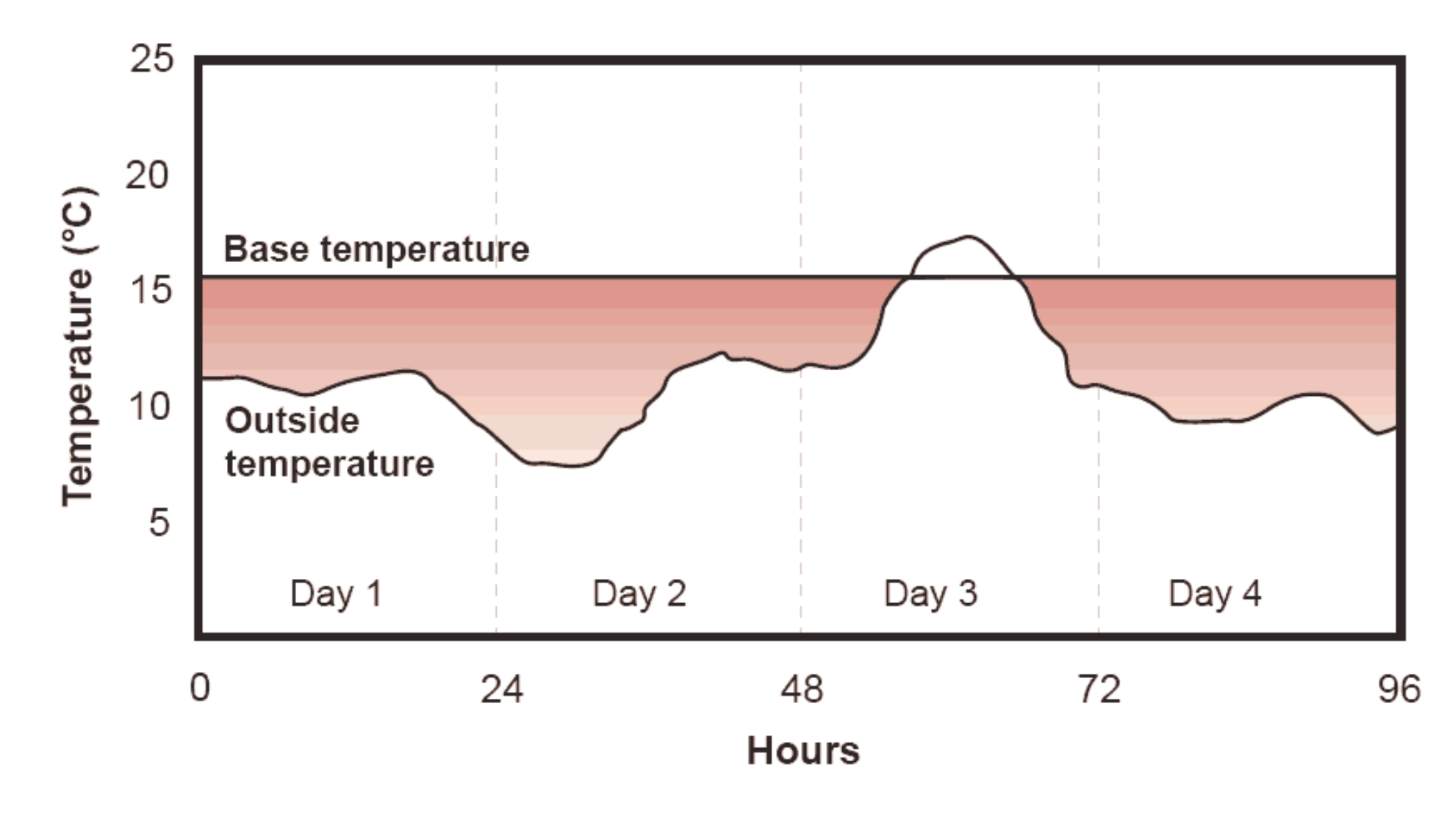

Figure 1 The shaded area is the degree-day value for the period

Example of calculating the heating degree-day

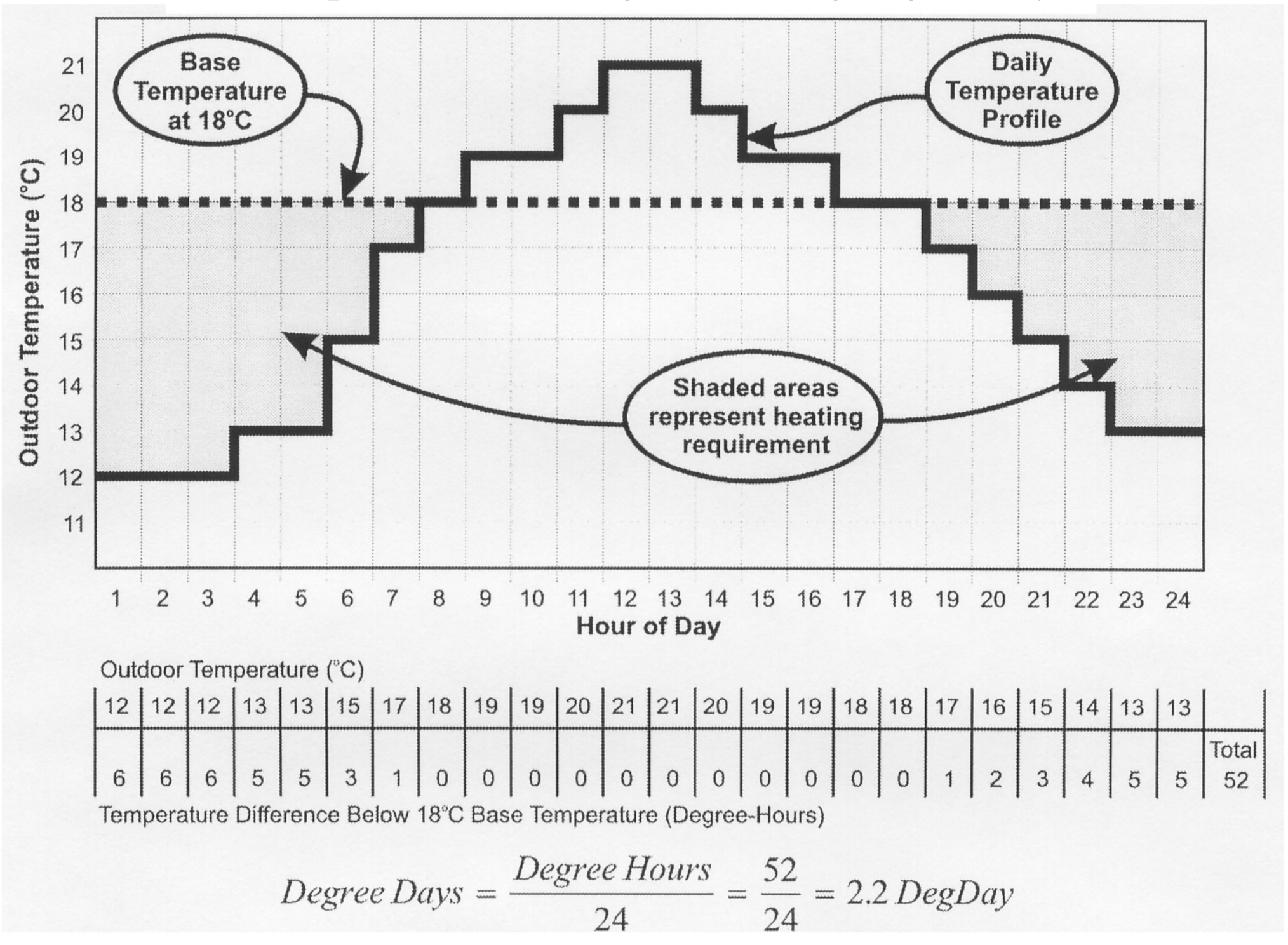

#### Correlation between energy consumption and degree days

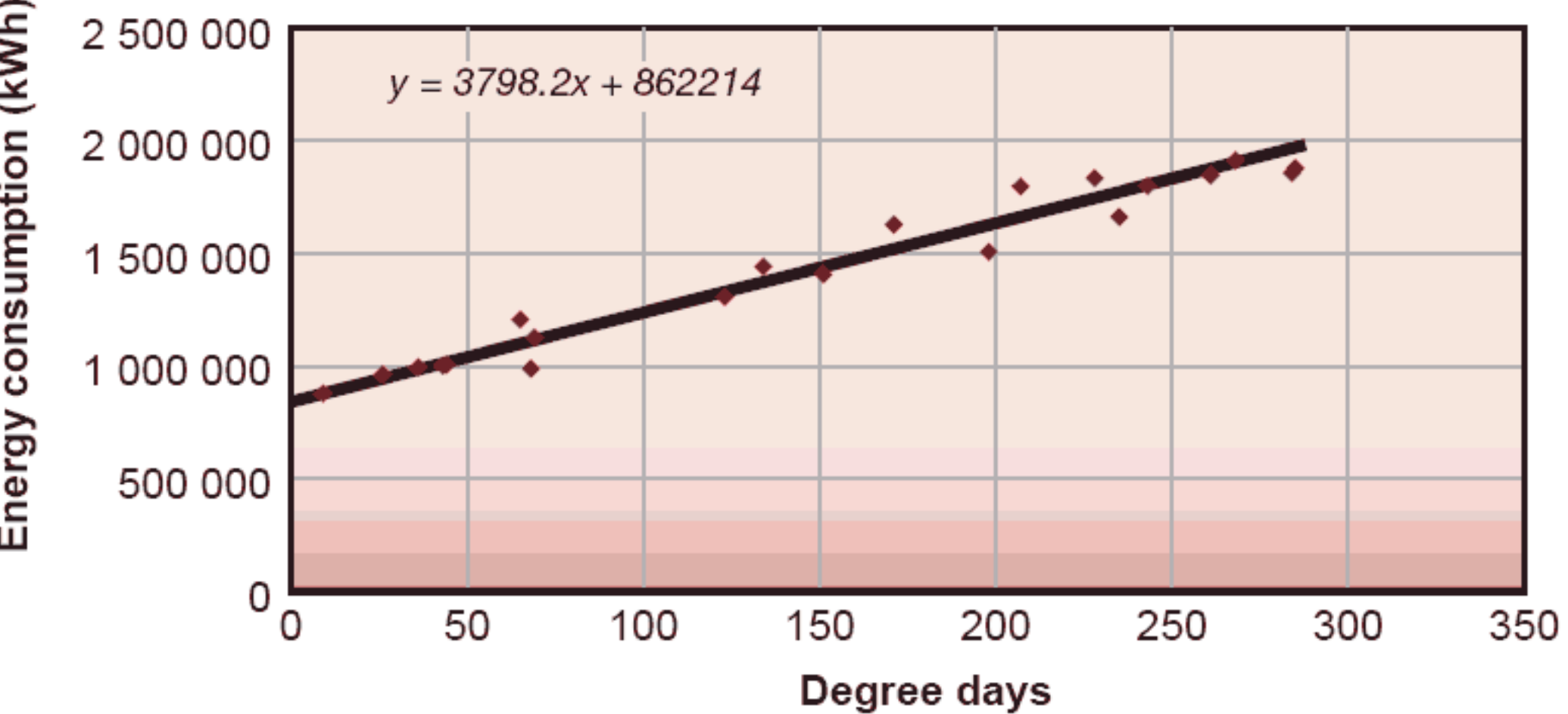

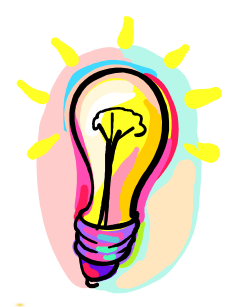

- Variable base degree-day (VBDD) method
	- Degree-day with variable reference temperatures
		- To account for different building conditions and variation between daytime and nighttime
		- First calculate the balance point temperature of a building and then the heating and cooling degree hours at that base temperature
		- Require tedious calculations and detailed processing of hourly weather data at a complexity similar to hourly simulations. Therefore, does not seem warranted nowadays (why not just go for hourly simulation)

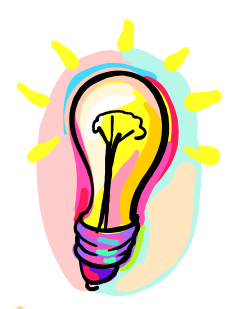

- Bin and modified bin methods
	- Evolve from VBDD method
	- Derive building annual heating/cooling loads by calculating its loads for a set of temperature "bins"
	- Multiplying the calculated loads by nos. of hours represented by each bin (e.g. 18-20, 20-22, 22-24  $\,^{\circ}$ C)
	- Totaling the sums to obtain the loads (cooling/heating energy)
	- Original bin method: not account of solar/wind effects
	- Modified bin method: account for solar/wind effects

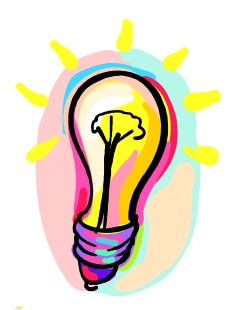

- Dynamic simulation methods
	- Usually hour-by-hour, for 8,760 hours (24 x 365)
	- Energy calculation sequence:
		- Space or building load [LOAD]
		- Secondary equipment load (airside system) [SYSTEMS]
		- Primary equipment energy requirement (e.g. chiller) [PLANT]
	- Computer software
		- Building energy simulation programs, e.g. Energy-10, DOE-2, TRACE 700, Carrier HAP

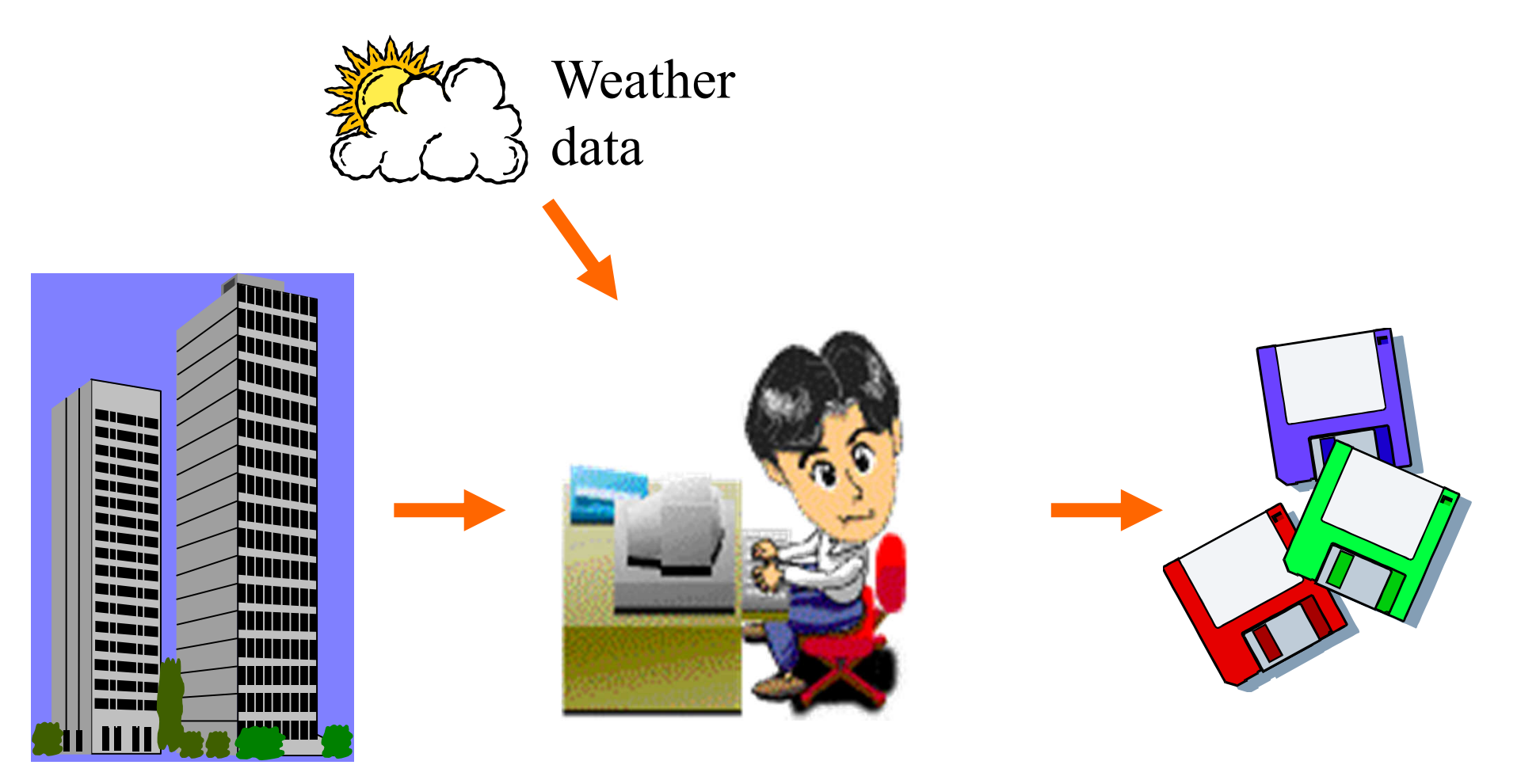

#### **Building description**

- physical data
- design parameters

**Simulation tool (computer program)**

#### **Simulation outputs**

- energy consumption (MWh)

- energy demands (kW)
- environmental conditions

Energy flow and concept in buildings

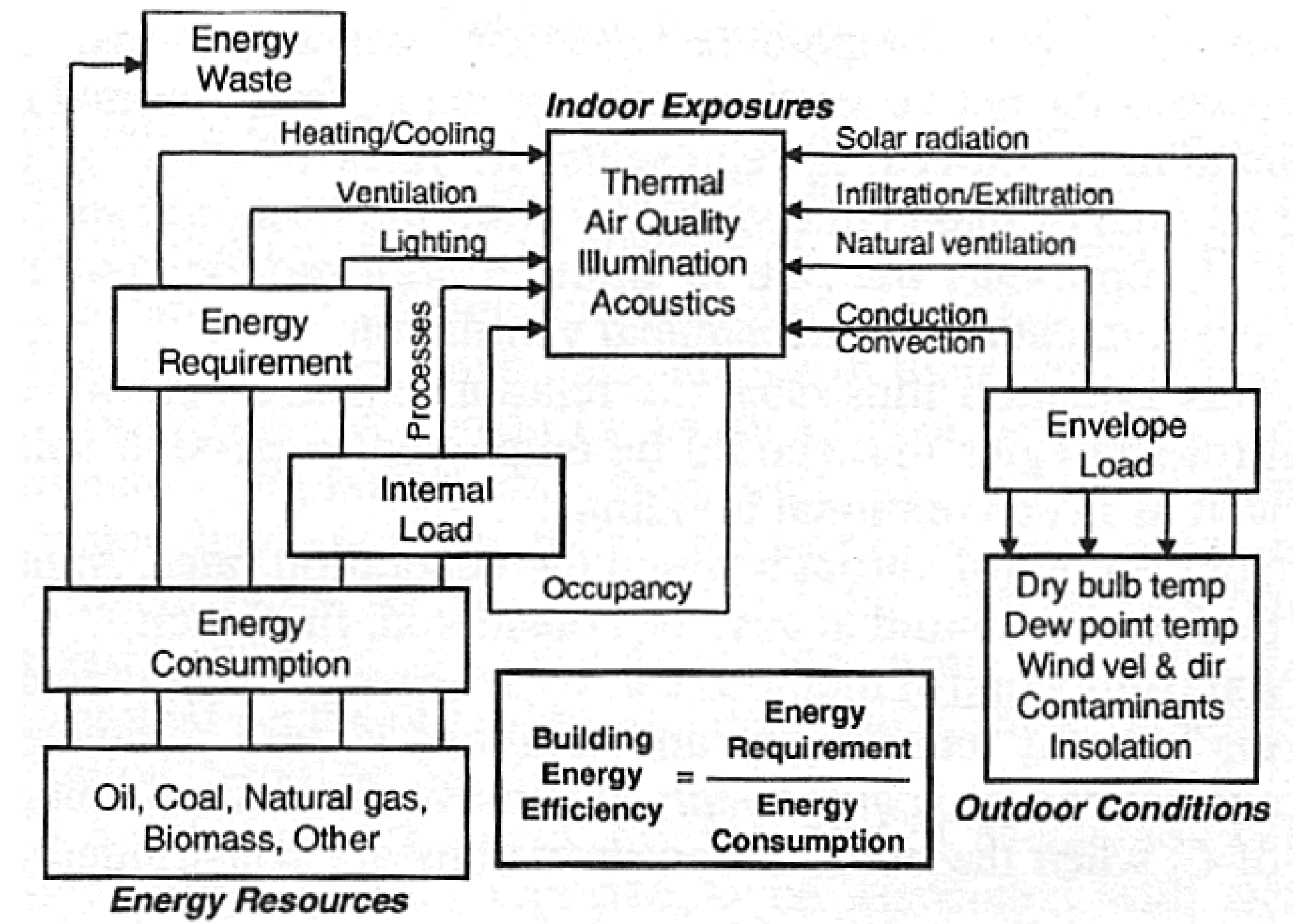
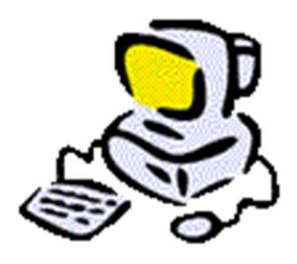

# **Building Energy Simulation**

- Building energy simulation
	- Analysis of energy performance of building using computer modelling and simulation techniques
- Many issues can be studied, such as:
	- Thermal performance (e.g. bldg. fabric, glazing)
	- Comfort and indoor environment
	- Ventilation and infiltration
	- Daylighting and overshadowing
	- Energy consumption of building systems

## Applications of building energy modelling (BEM)

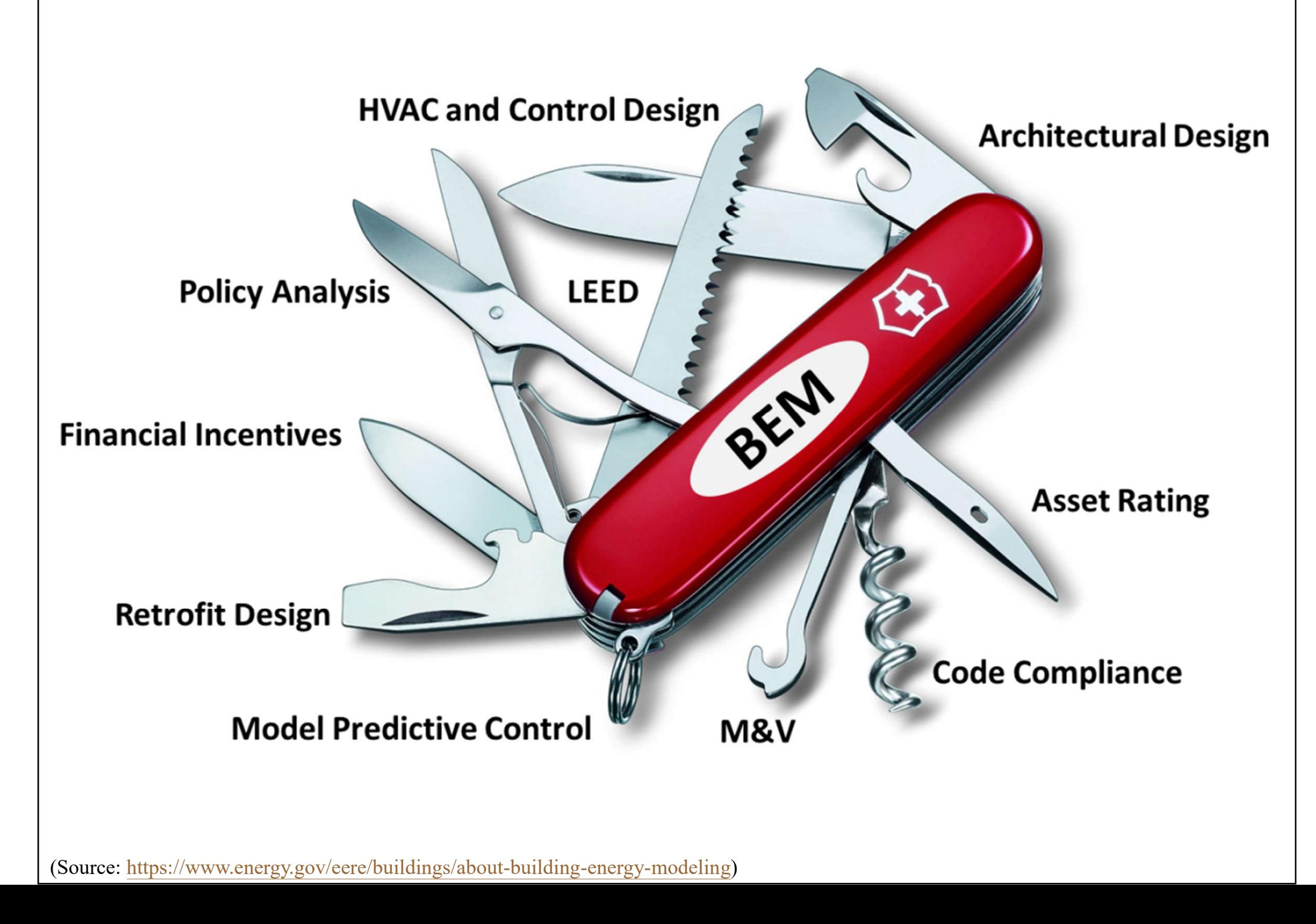

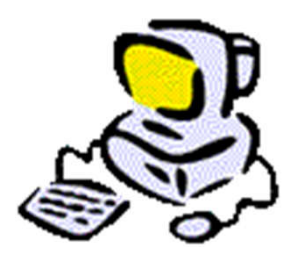

# **Building Energy Simulation**

- Two approaches:
	- Forward (classical) modelling
		- Modelling for building & HVAC system design and associated design optimization [design performance modelling]
	- Data-driven (inverse) modelling
		- Modelling energy use of existing buildings for establishing baselines, calculating retrofit savings, and implementing model predictive control [building operation modelling]

(See also: ASHRAE Handbook Fundamentals 2017, Chapter 19 Energy Estimation and Modeling Methods)

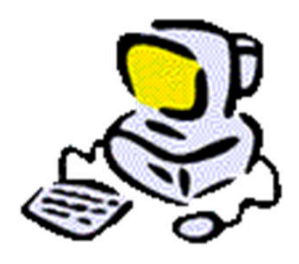

# **Building Energy Simulation**

- Four major elements
	- Building (load) model
	- HVAC system model
	- HVAC plant model
	- Control system model
- An economic model may be added for life cycle costing

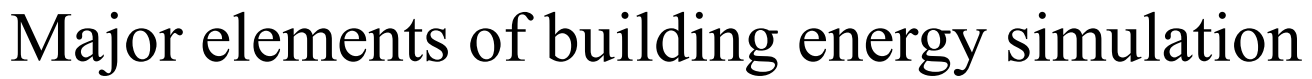

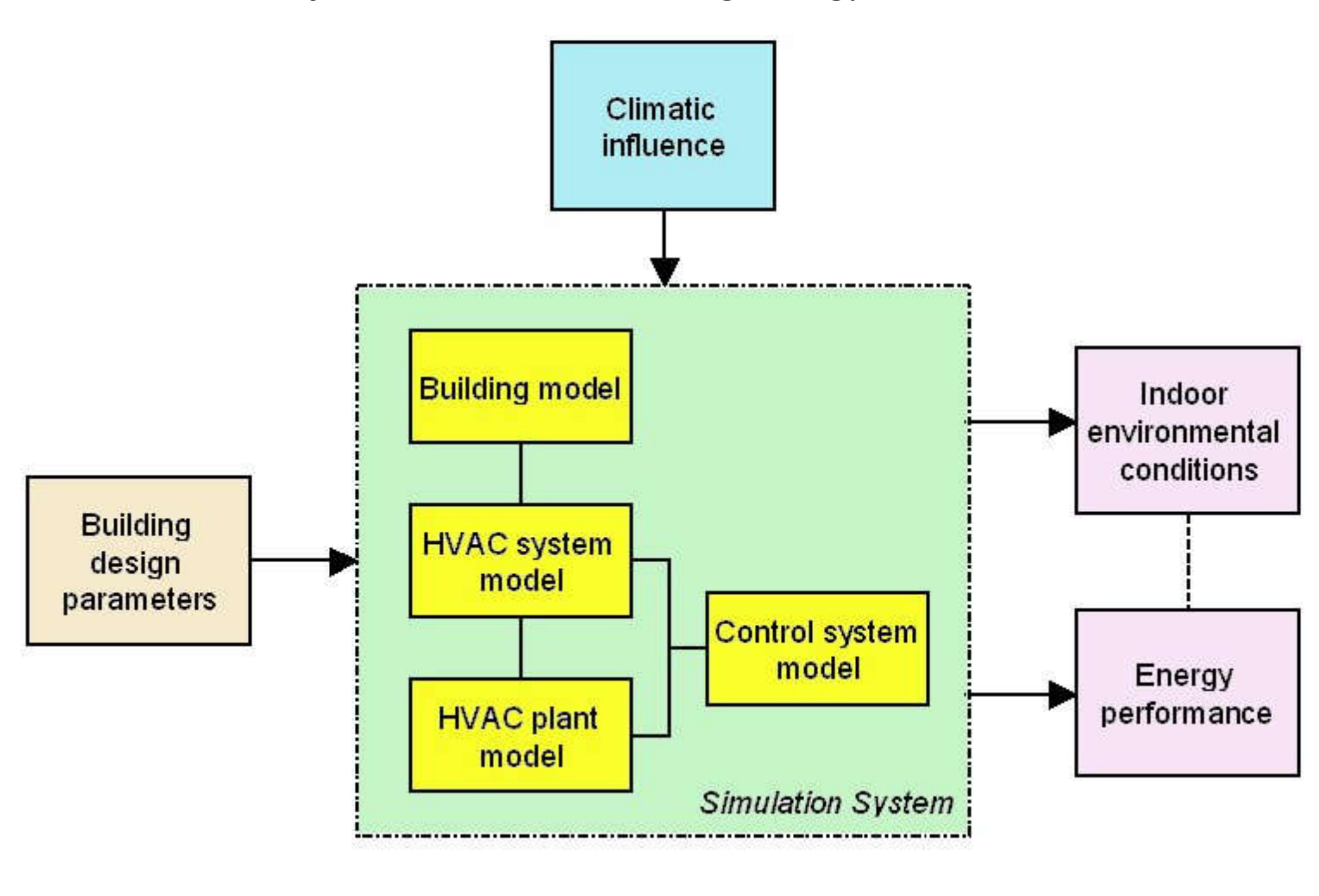

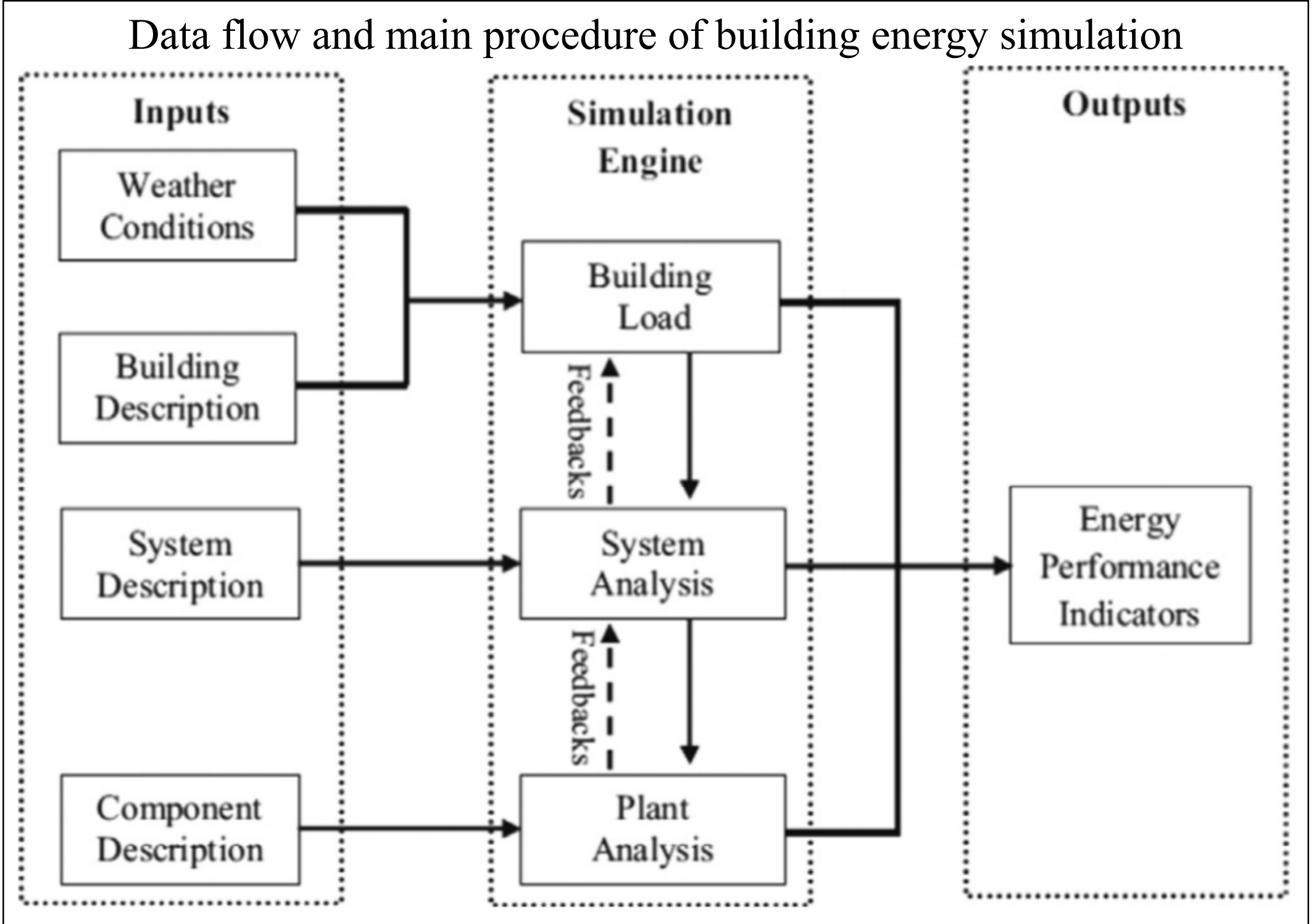

(Image Source: Li X. & Wen J., 2014. Review of building energy modeling for control and operation, *Renewable and Sustainable Energy Reviews*, 37: 517–537.)

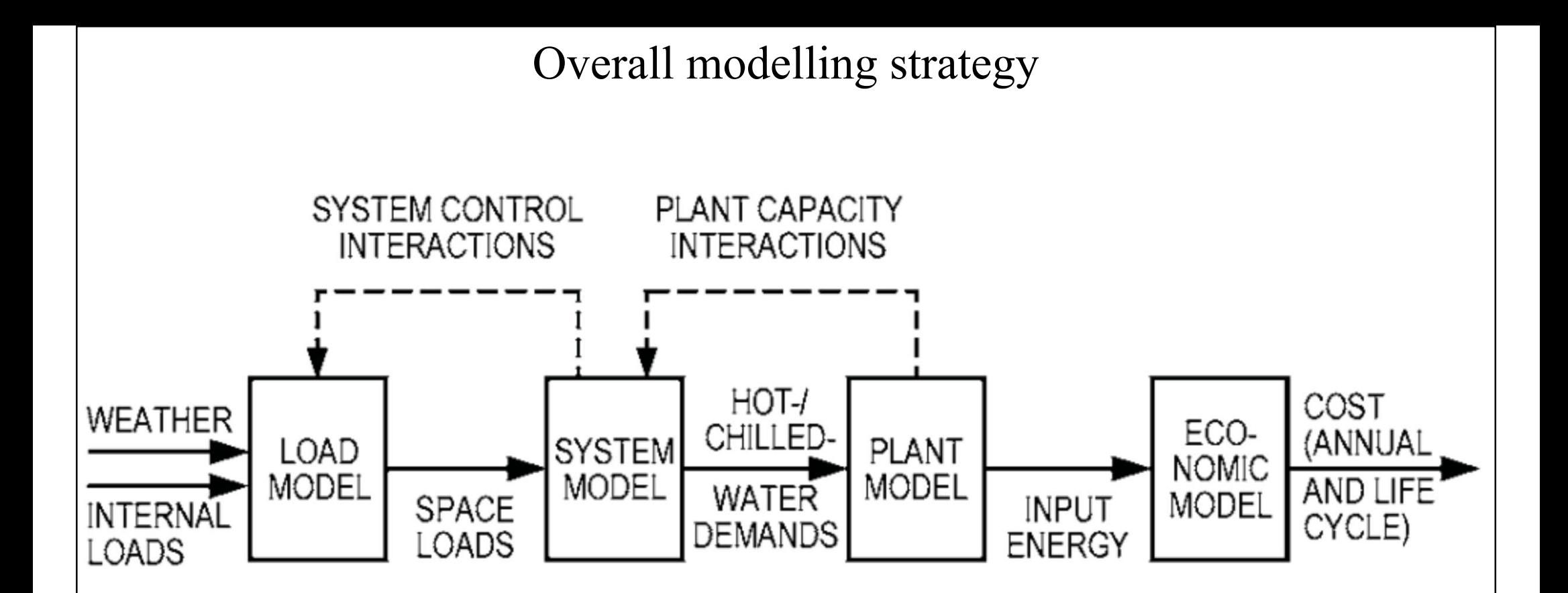

Solid lines represent data passed from one model to the next; dashed lines represent information, usually provided by the user, about one model passed to the preceding model. For example, the system information may consist of a piecewise-linear function of zone temperature that gives system capacity.

(Image Source: ASHRAE Handbook Fundamentals 2017, Chapter 19 Energy Estimation and Modeling Methods)

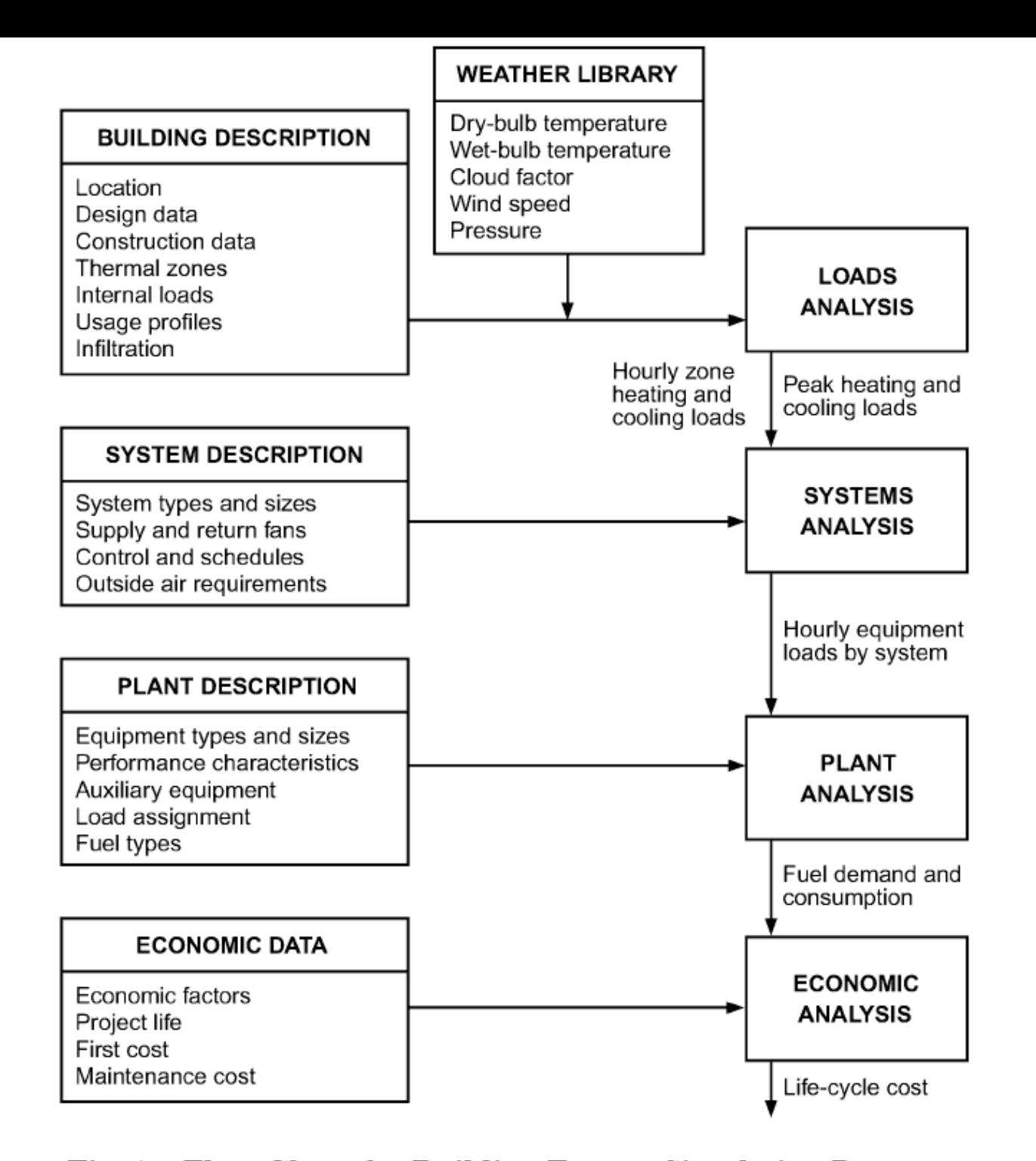

Fig. 1 Flow Chart for Building Energy Simulation Program

(Source: ASHRAE Handbook Fundamentals 2005)

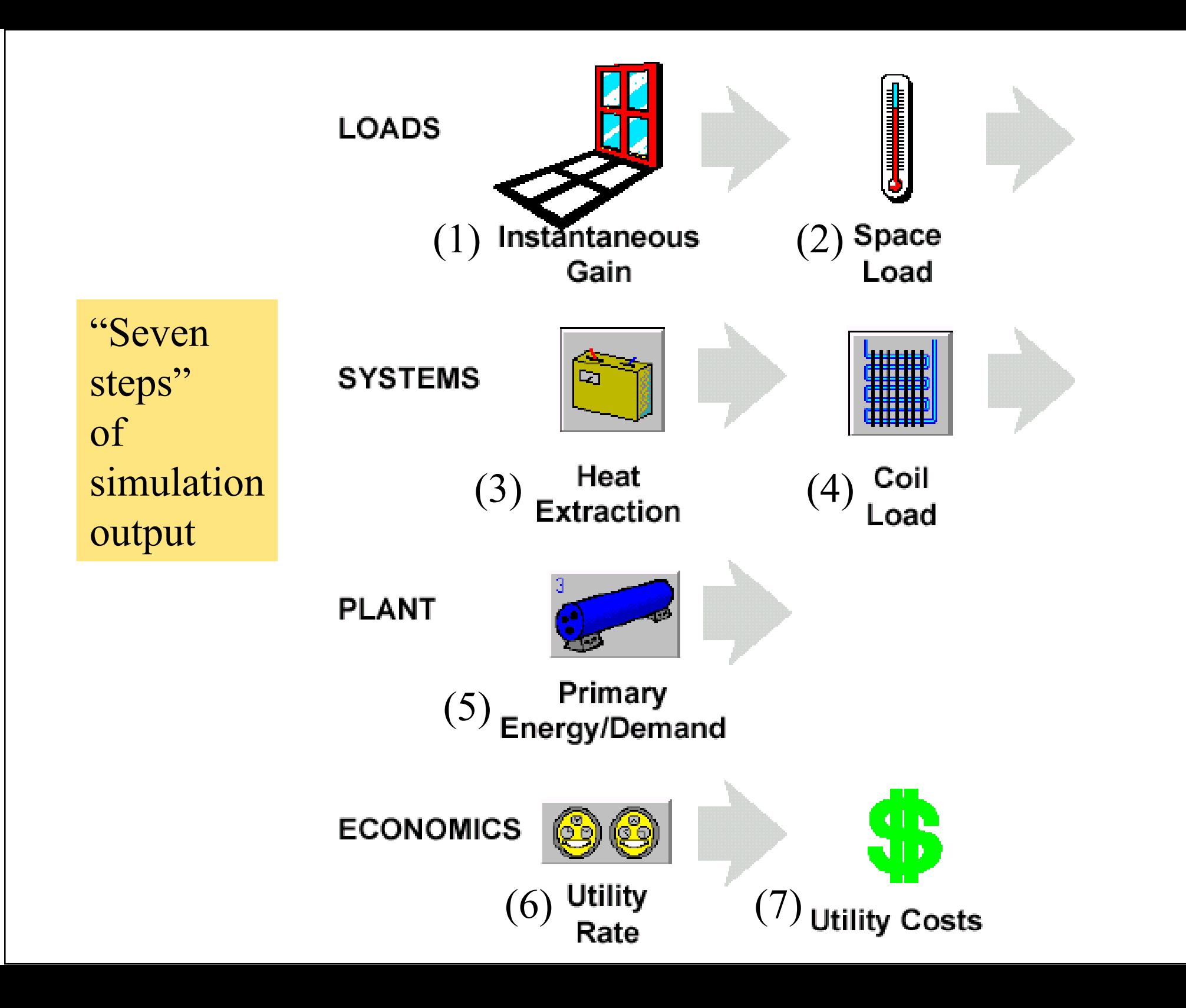

## Building energy simulation process

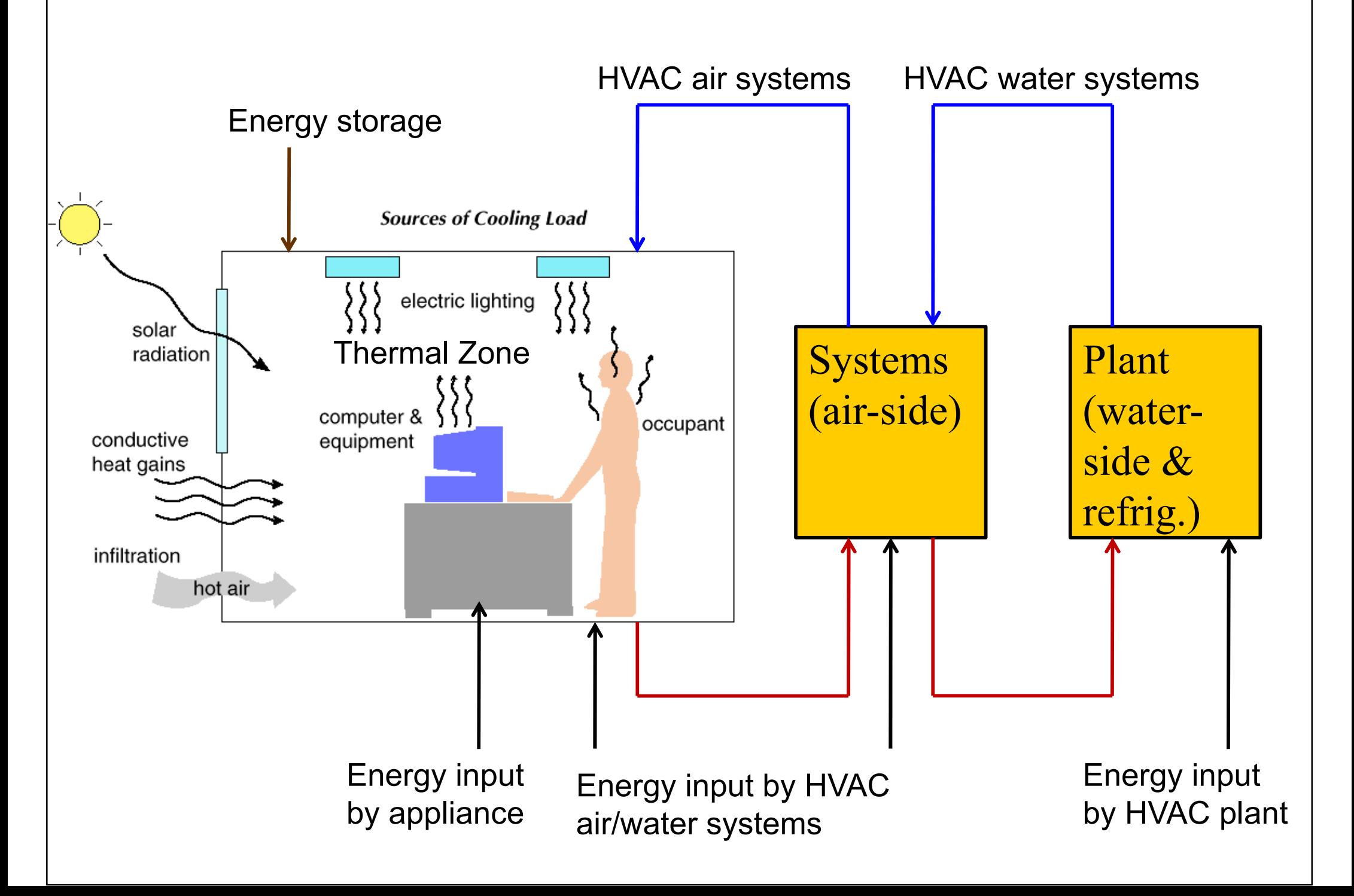

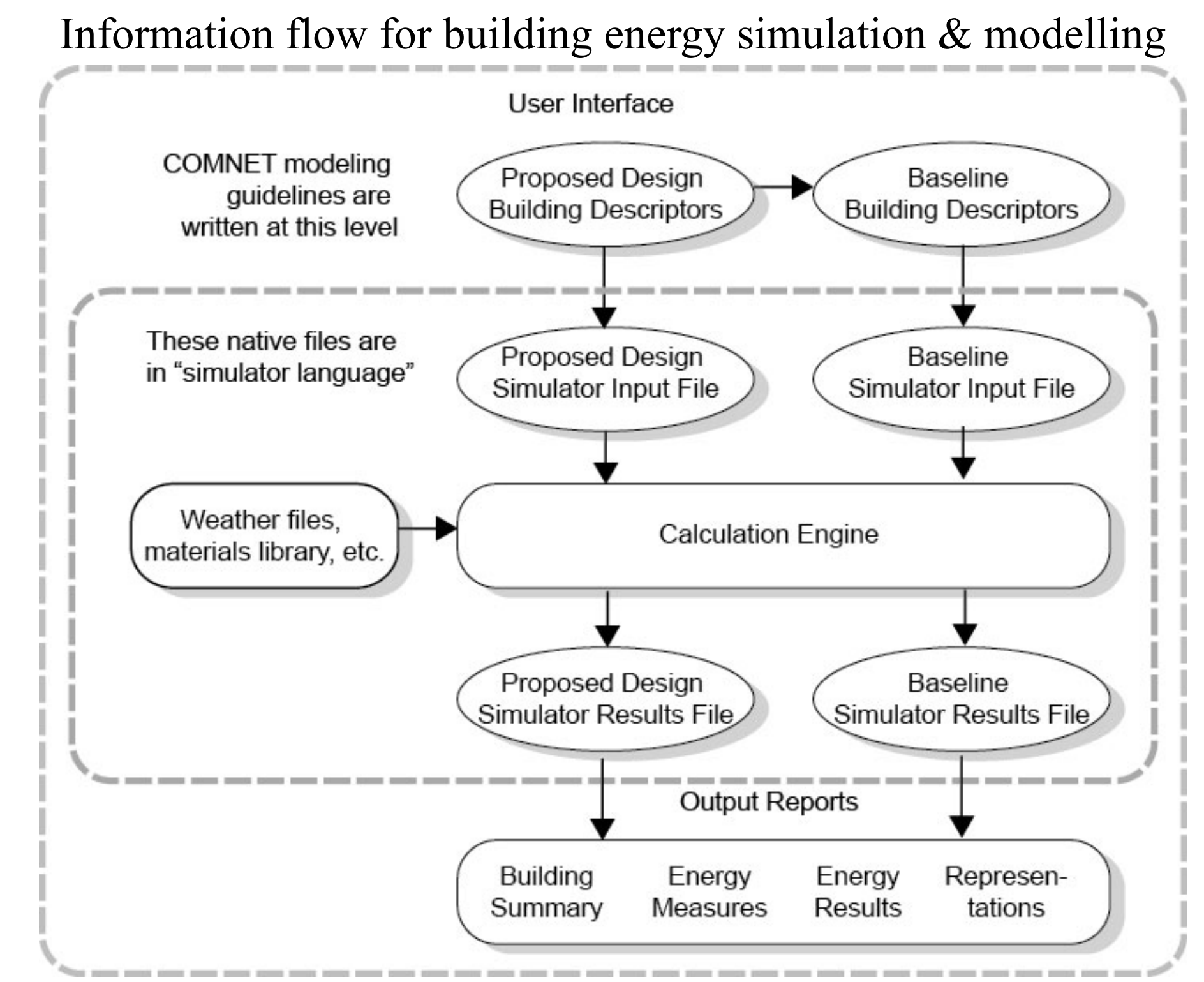

(Source: https://www.comnet.org/index.php/21-general-requirements-data-user)

## Example of software structure for building energy simulation (DOE-2)

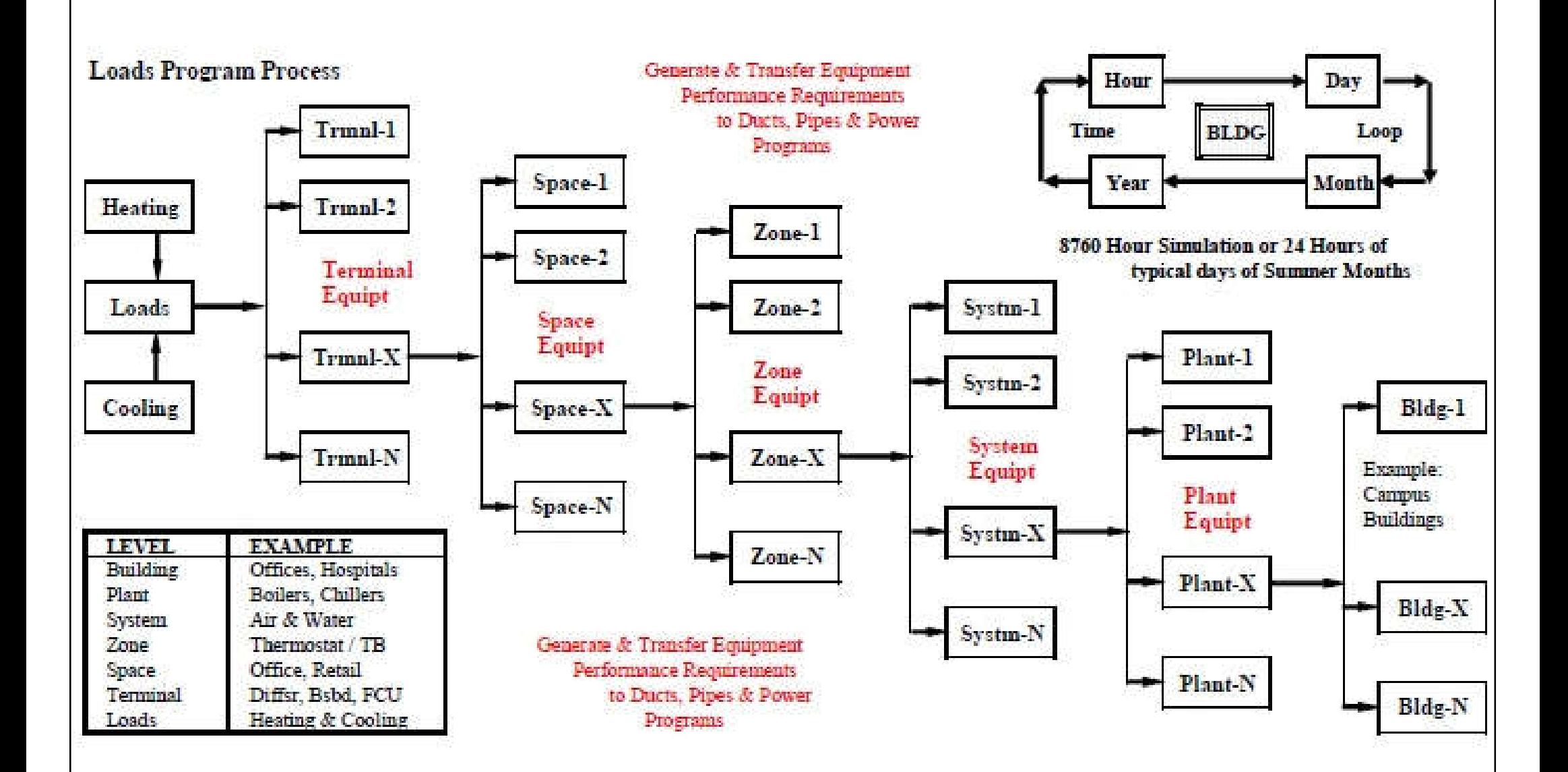

(Source: http://energy-models.com/energy-usage-analysis-buildings)

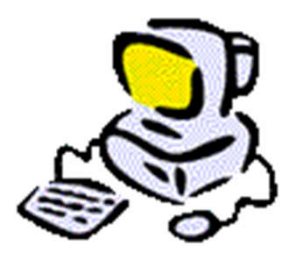

# **Building Energy Simulation**

- HVAC component modelling
	- Modelling strategies
		- Empirical (regression-based) models
		- First-principles models
	- Typical components
		- Terminal units & controls
		- Secondary system components (fan, pumps & distribution systems)
		- Primary system components (boilers, chillers, cooling towers, heat pumps)

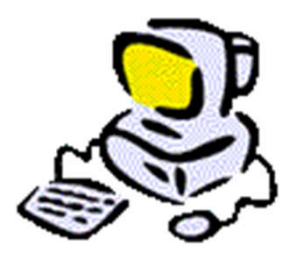

# **Building Energy Simulation**

- Low-energy system modelling
	- Natural & hybrid ventilation
		- Computational fluid dynamics (CFD) or network airflow models may also be used
	- Daylighting
		- Daylighting & lighting simulation tools may be used
	- Passive cooling & heating and passive solar design
		- Solar energy simulation models may also be used
	- Renewable energy systems
		- Such as solar photovoltaics (PV), solar thermal, wind

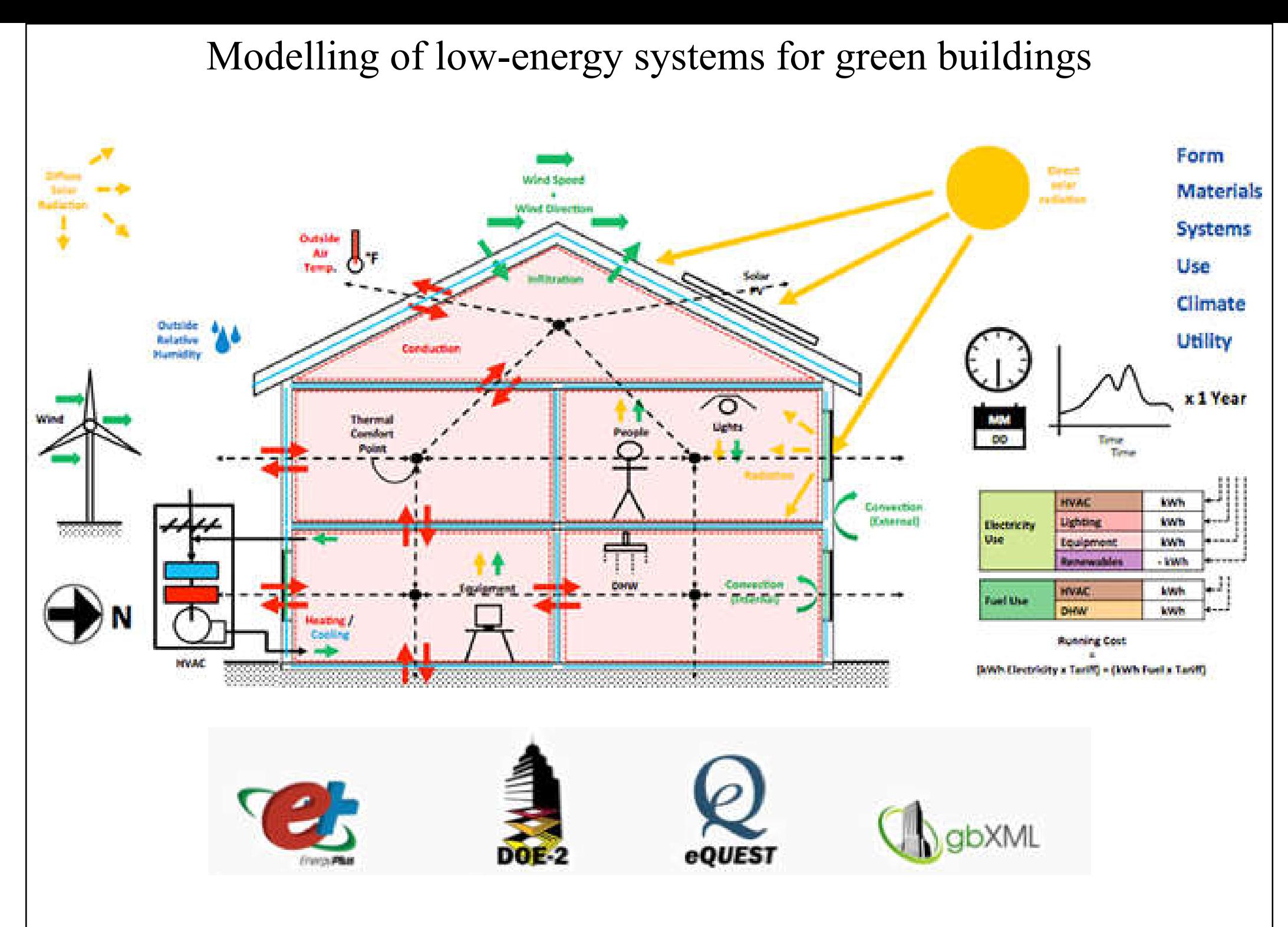

(Source: https://gbs.autodesk.com/GBS/)

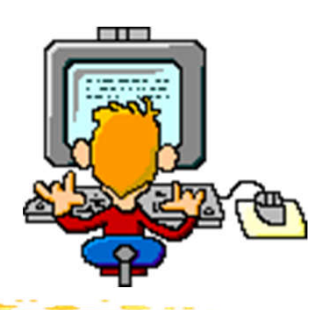

# **Simulation Software Tools**

- Examples of building energy simulation tools
	- Simplified
		- Energy-10, ENER-WIN, Solar-5, Energy Scheming
	- Detailed
		- DOE-2, BLAST, ESP-r, TRNSYS, EnergyPlus, IES VE
	- Commercial (proprietary)
		- Carrier HAP, TRACE 700
- Building Energy Software Tools Directory
	- https://www.buildingenergysoftwaretools.com/

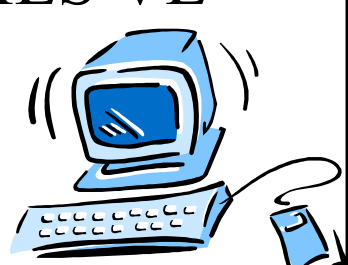

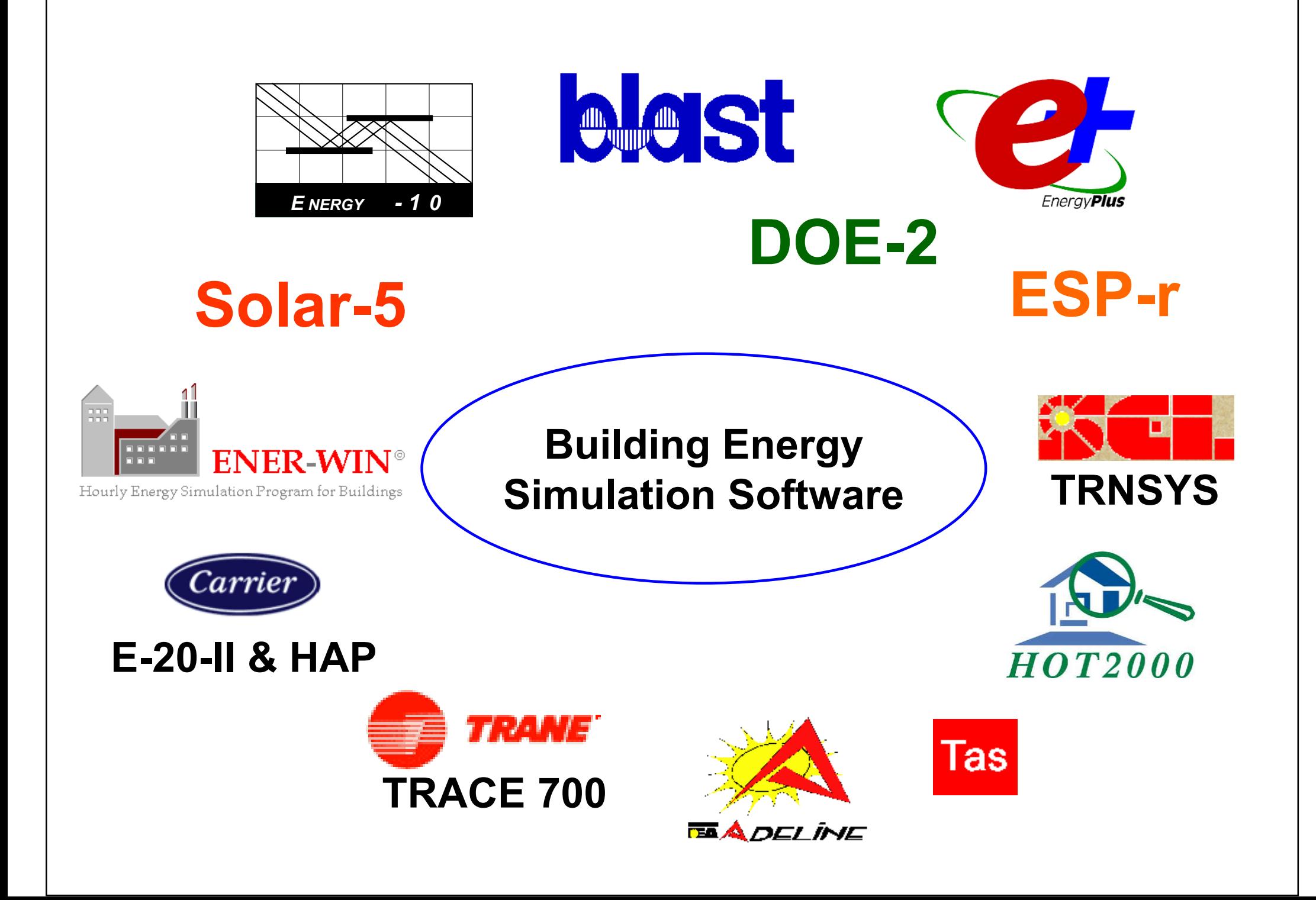

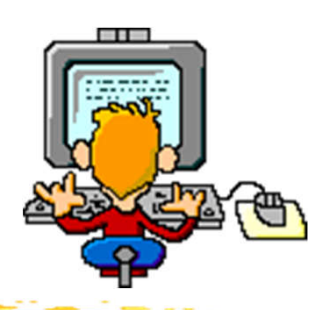

# **Simulation Software Tools**

- Selected software tools:\*
	- Energy-10 (version 1.8)
		- http://arizonaenergy.org/Analysis/Builders/energy10.htm
		- A software tool that helps architects and engineers quickly identify the most cost-effective, energy-saving measures to take in designing a low-energy building
		- Suitable for small commercial and residential buildings that are characterized by one, or two thermal zones (less than 10,000 ft2 or  $1,000 \text{ m}^2$
	- VisualDOE (version 4.1)
		- A powerful tool based on DOE-2.1e simulation engine to evaluate energy savings of building design options

(\* These software tools are no longer updated and available for purchase of license.)

## **Example: Energy-10**

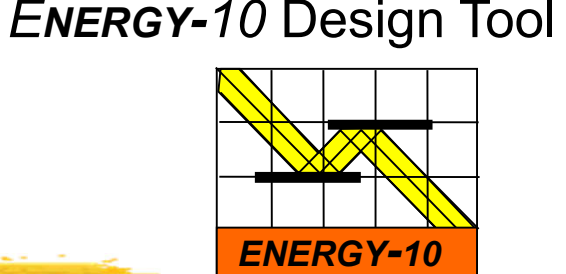

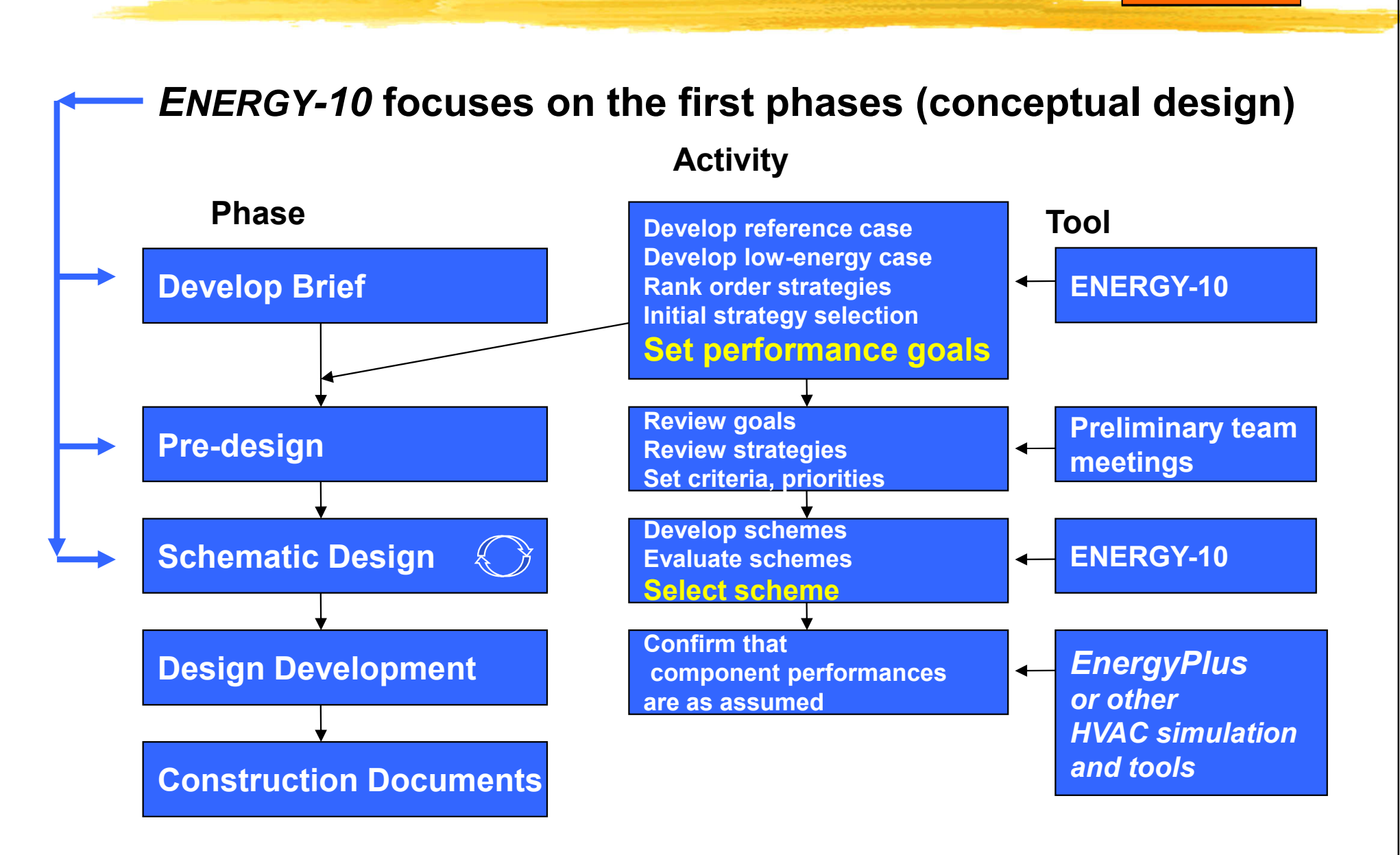

### *ENERGY-10* Design Tool

## **Example: Energy-10**

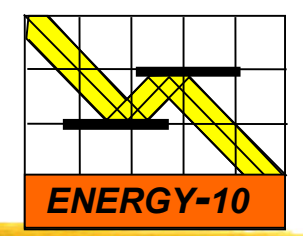

- Creates two building descriptions based on five inputs and user-defined defaults.
- •**Location** •**Building Use** •**Floor area** •**Number of stories** •**HVAC system**

## **Gets you started quickly.**

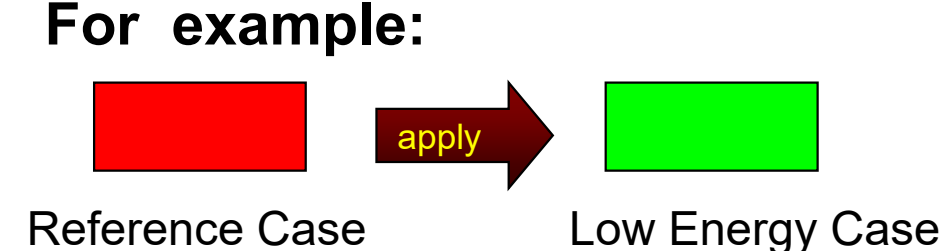

R-19 roof R-38 roof No perimeter insulation R-10 perimeter insulation Conventional double windows Best low-e double windows Conventional HVAC High efficiency HVAC Conventional air-tightness Leakage reduced 75% Uniform window orientation Passive solar orientation Conventional HVAC controls Improved HVAC controls

R-8.9 walls (4" steel stud) R-19.6 Walls (6" steel stud with 2" foam) Conventional lighting Efficient lights with daylight dimming Conventional duct placement Ducts located inside, tightened

### *ENERGY-10* Design Tool

## **Example: Energy-10**

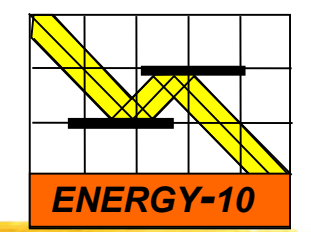

2,000 m2 office building

### **ANNUAL ENERGY USE**

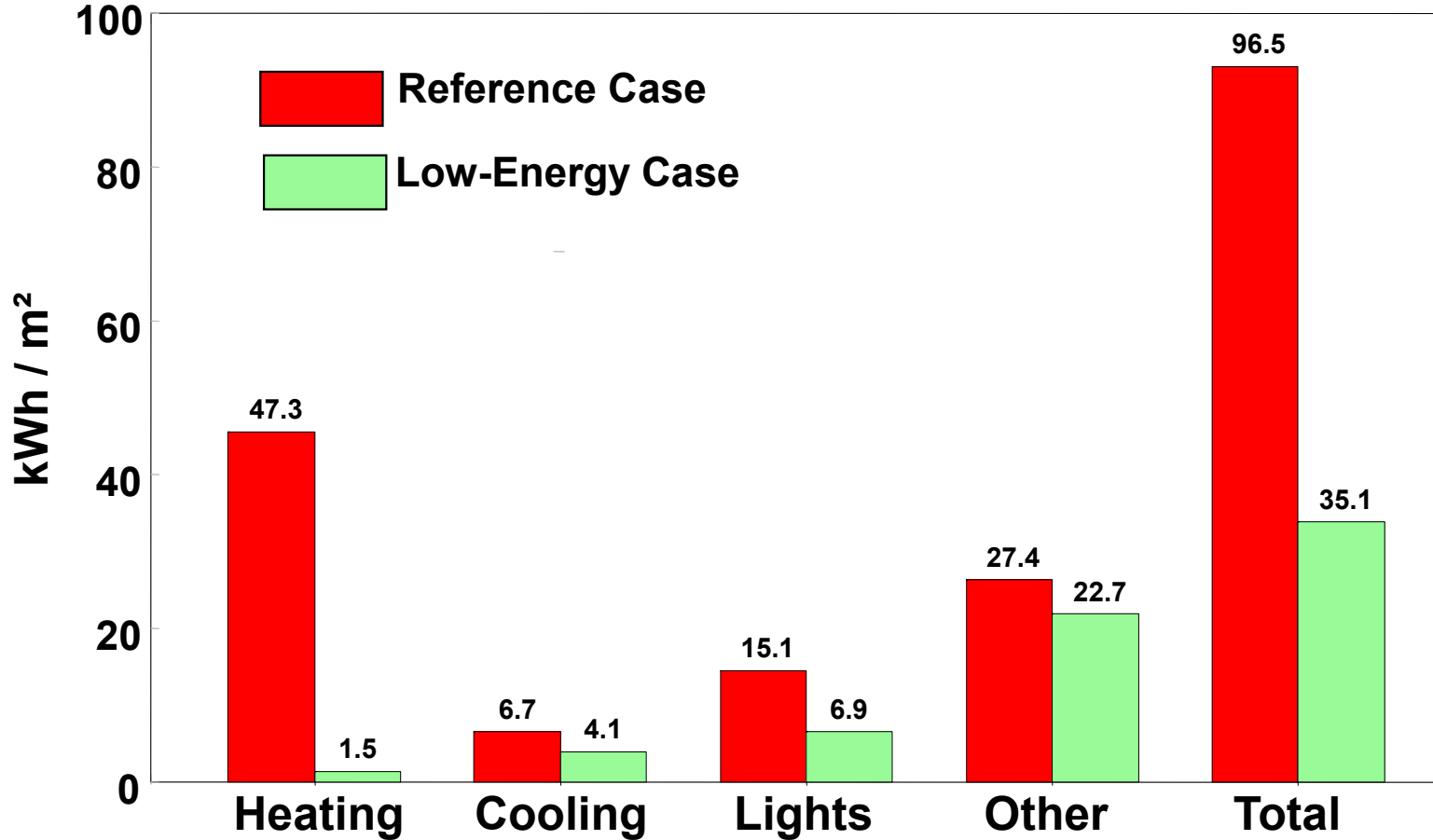

### *ENERGY-10* Design Tool

## **Example: Energy-10**

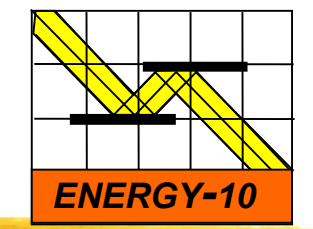

### **RANKING OF ENERGY-EFFICIENT STRATEGIES**

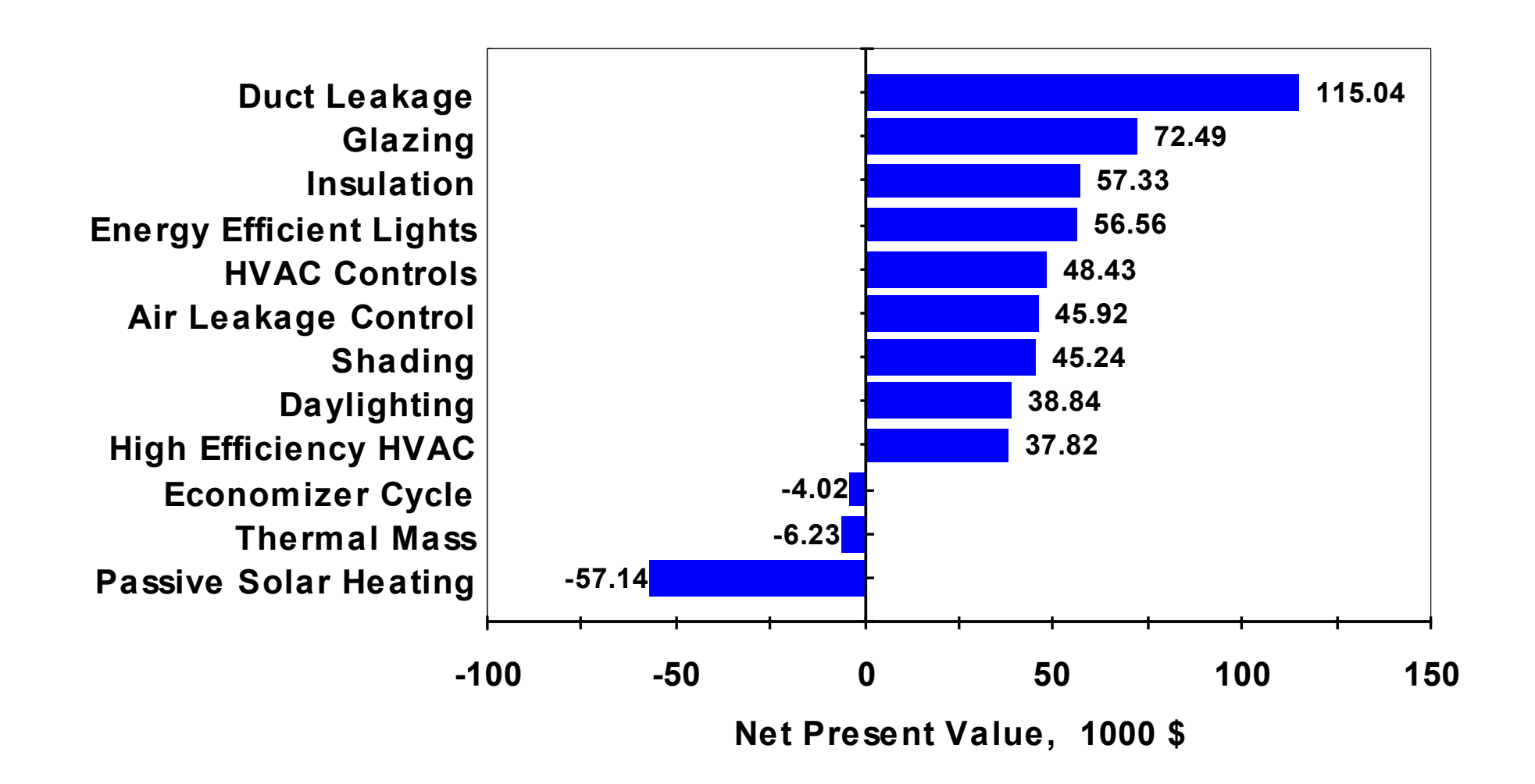

## **Example: Energy-10**

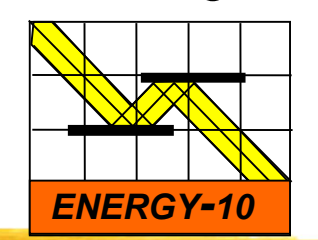

*ENERGY-10* Design Tool

**Sample - Lower-Energy Case**

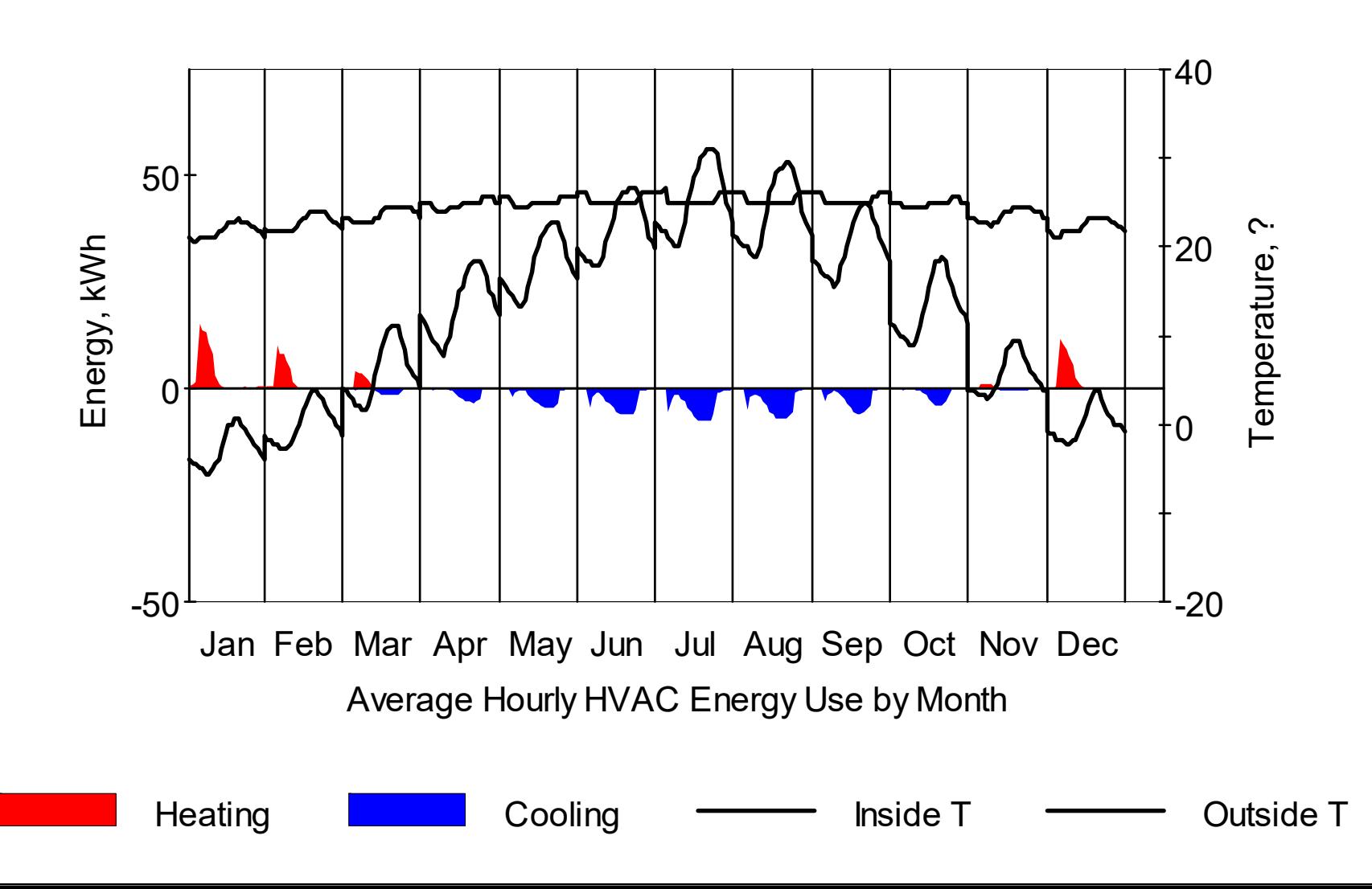

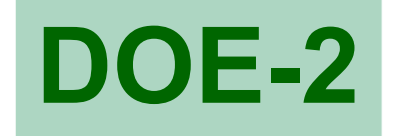

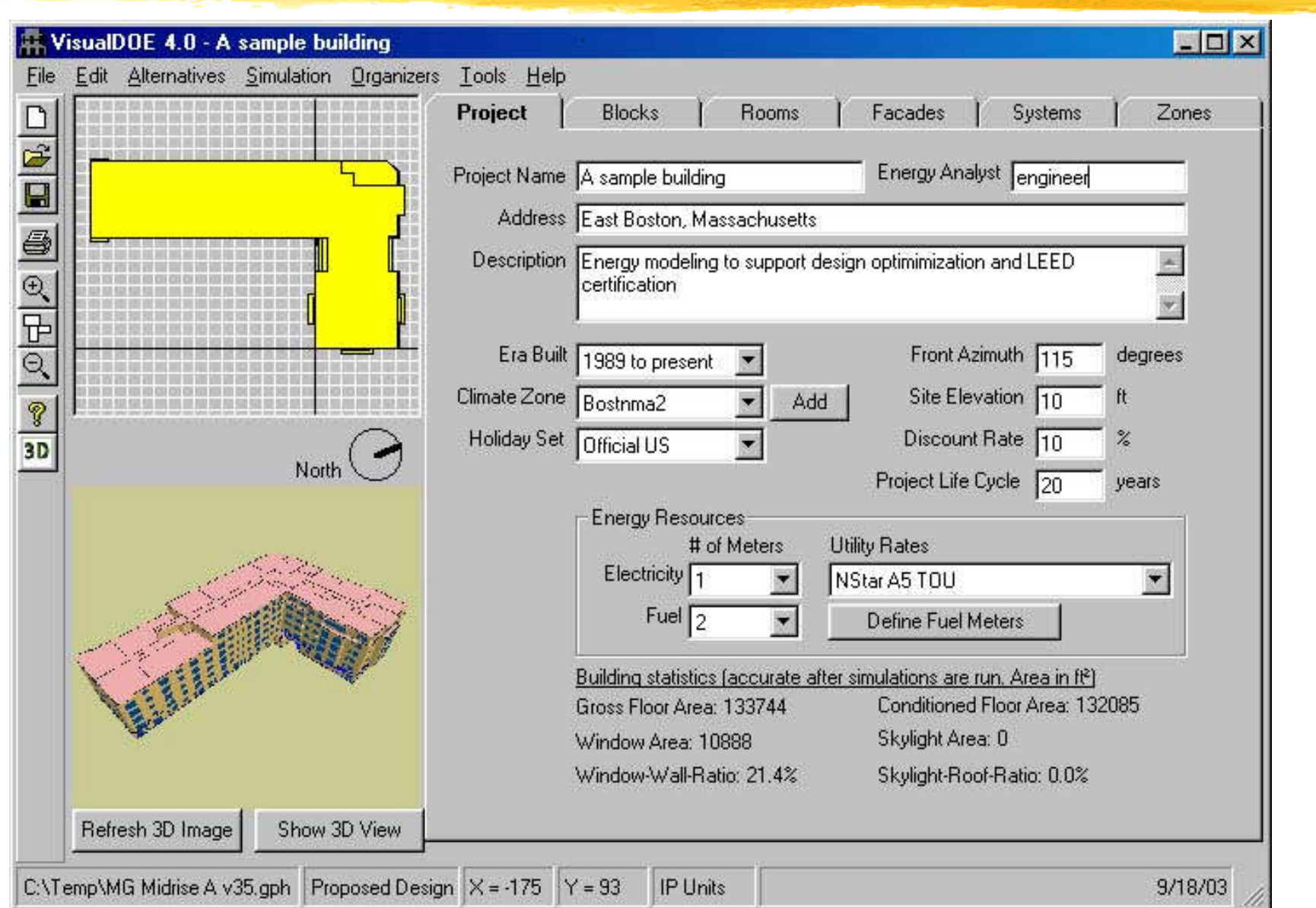

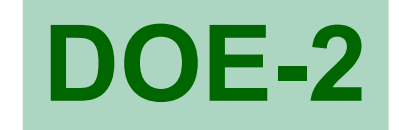

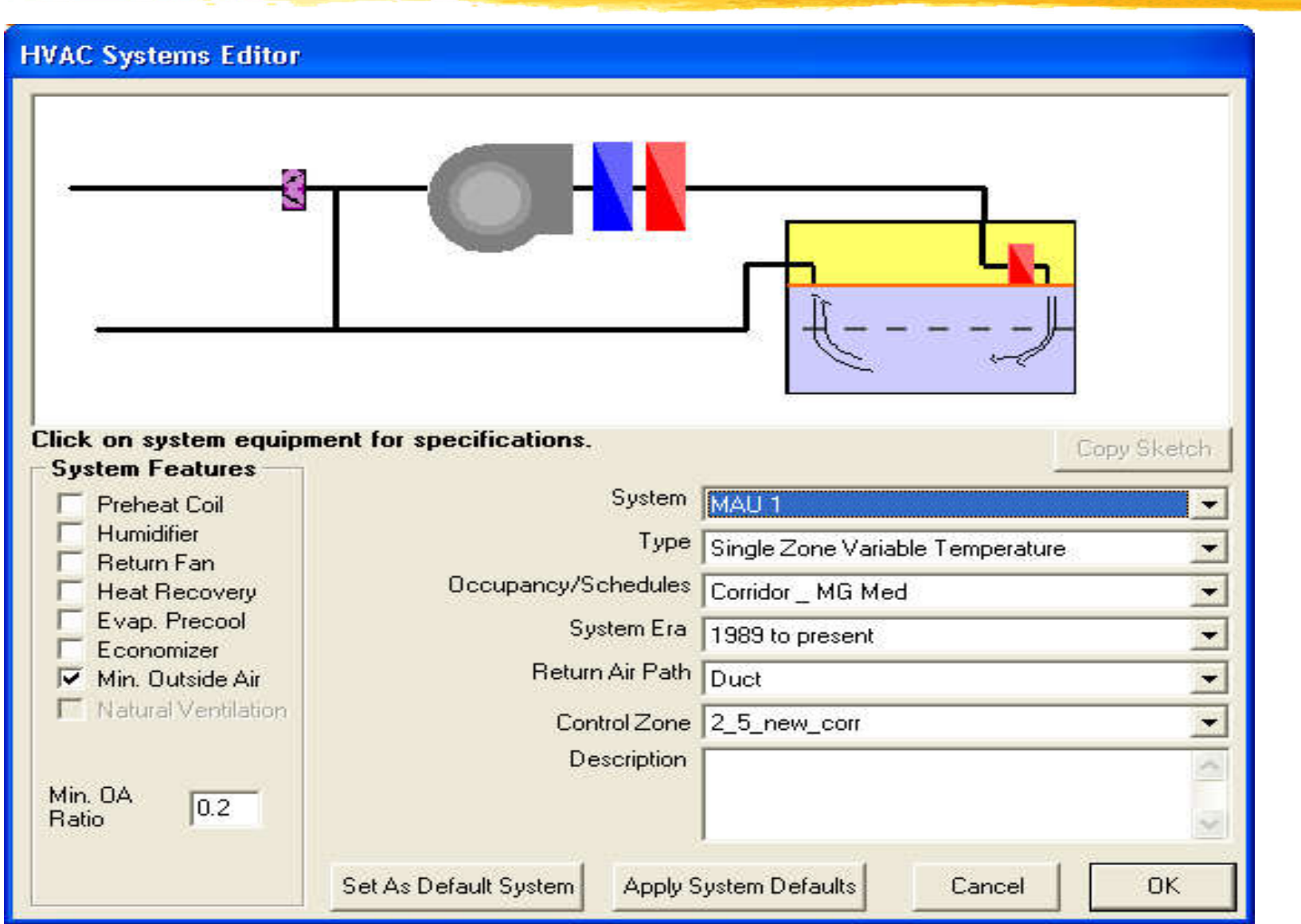

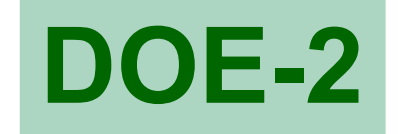

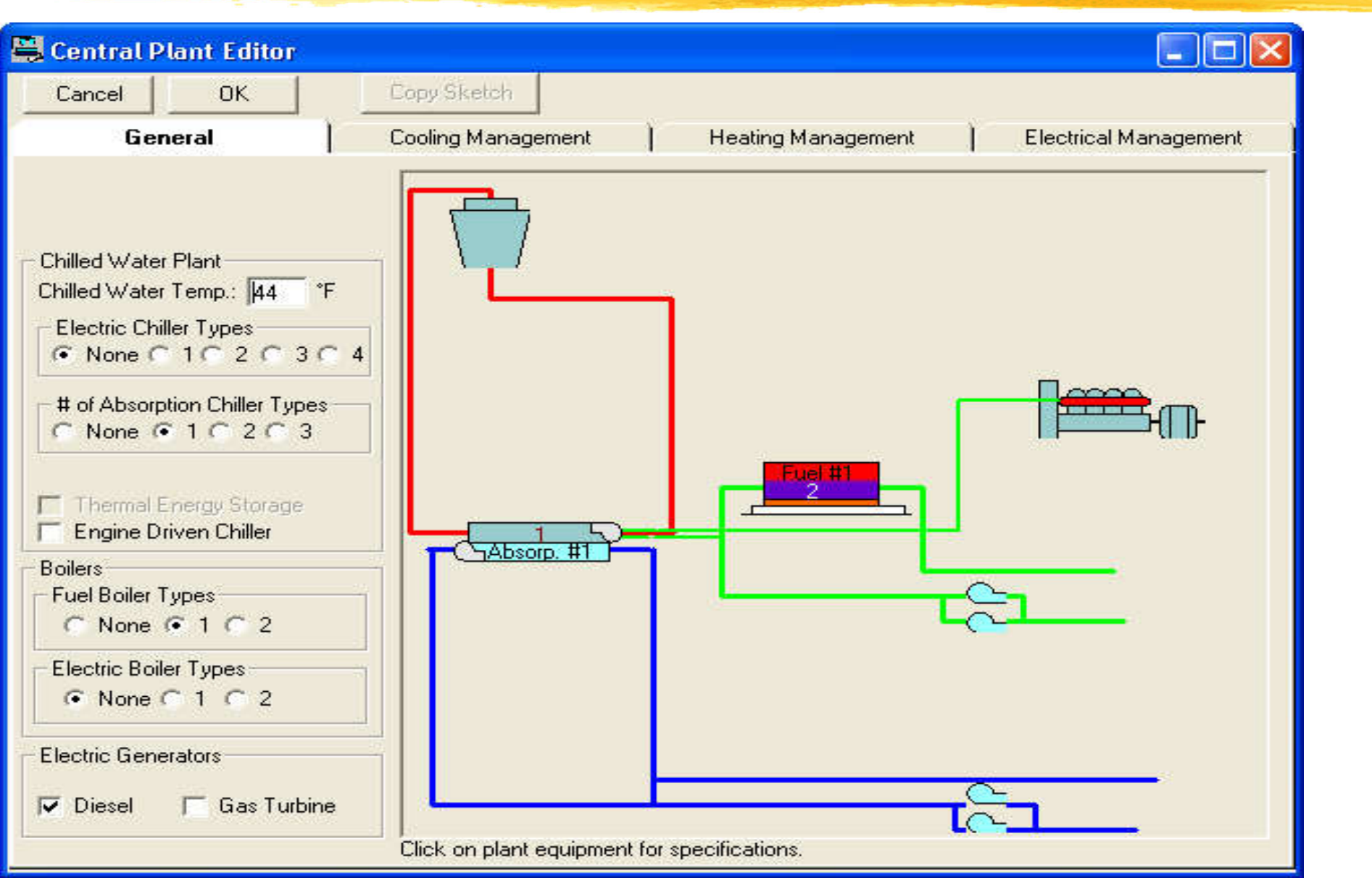

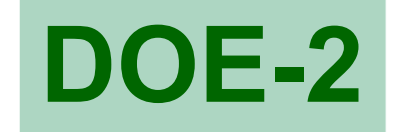

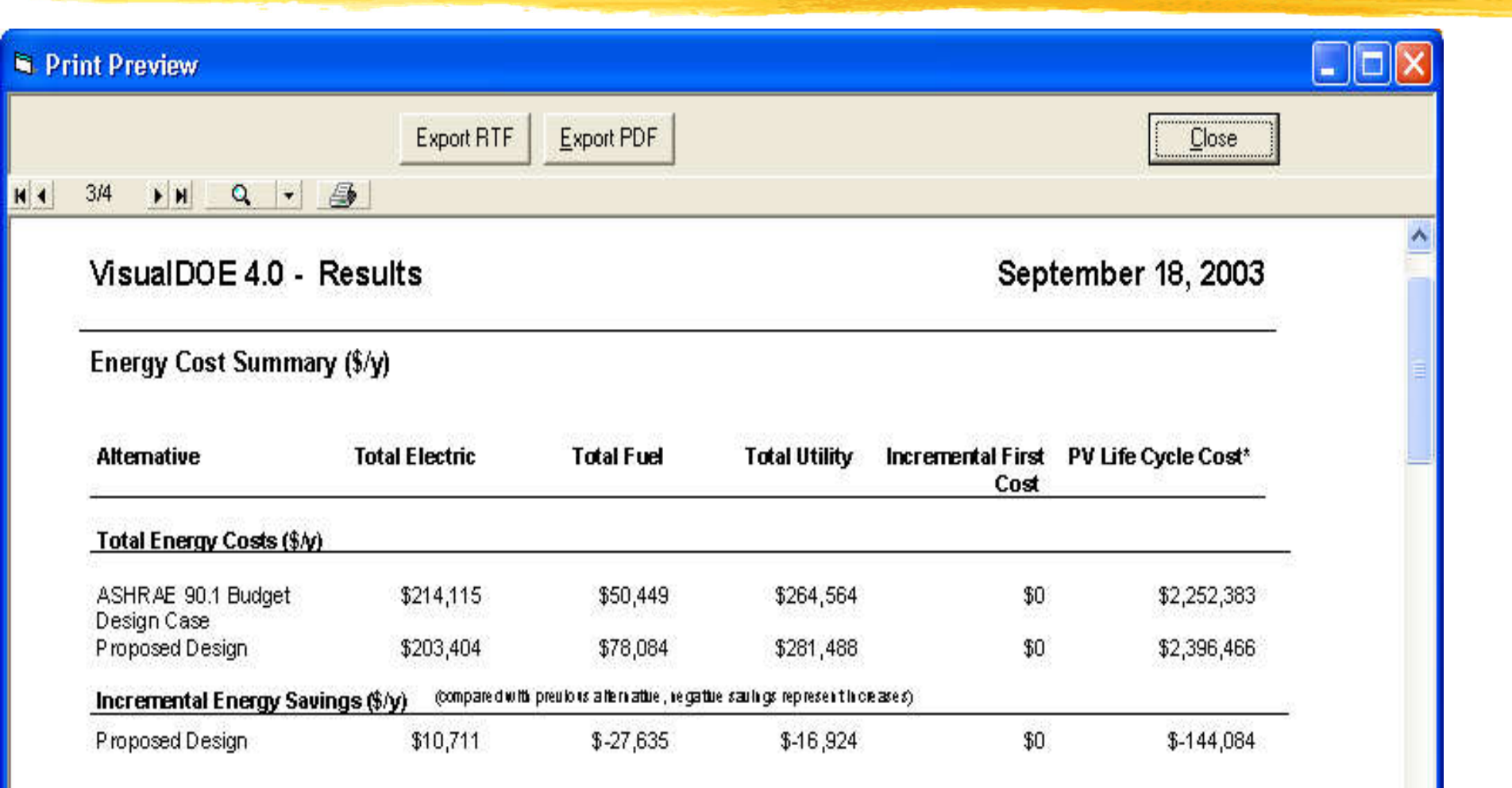

\* 20 year life cycle w/ 10% discount rate.

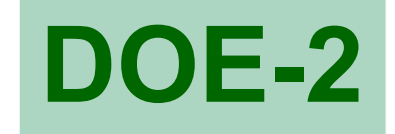

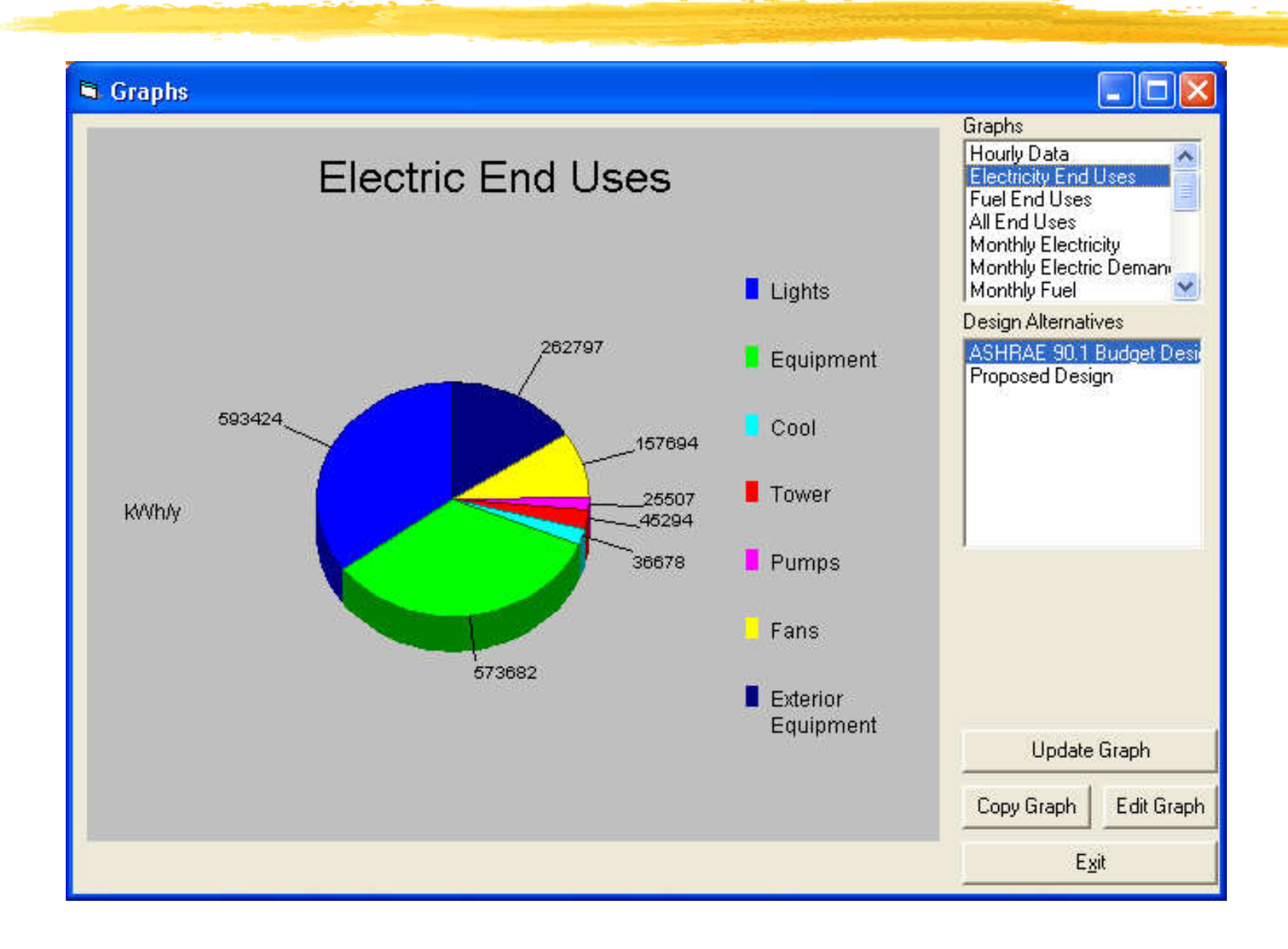

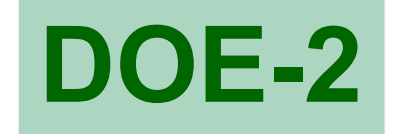

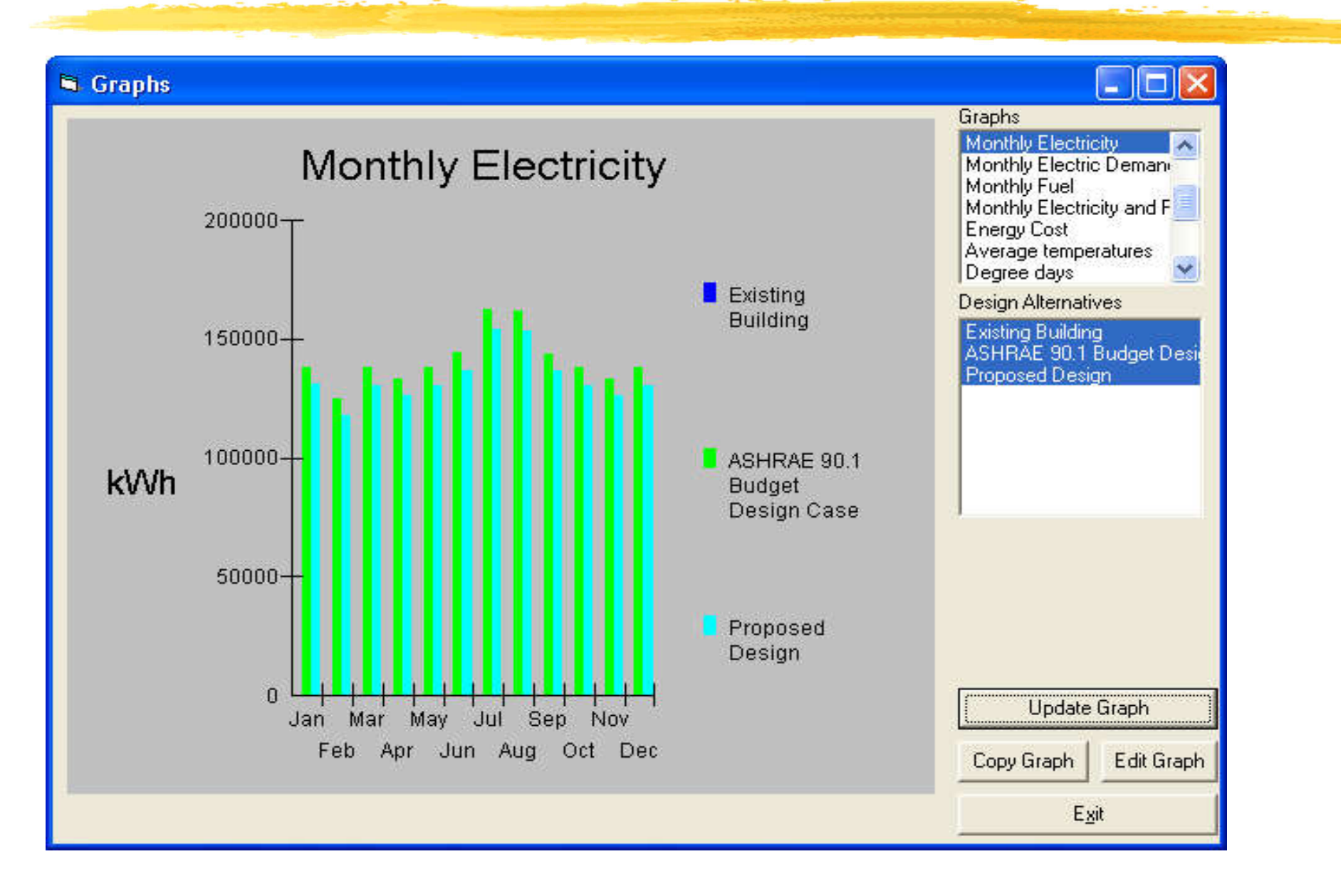

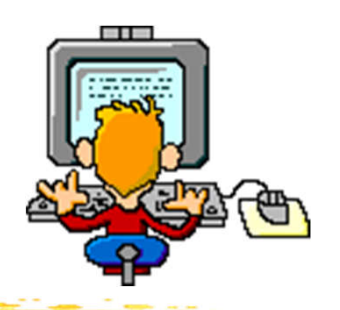

# **Simulation Software Tools**

- Other software tools: (available for trial runs)
	- BEopt: Building Energy Optimization Tool https://beopt.nrel.gov/
		- Residential building energy modelling tool developed by National Renewable Energy Lab (NREL)
	- EnergyPlus https://energyplus.net/
		- A whole building energy simulation program developed by US Department of Energy (US-DOE)
	- MIT Design Advisor http://designadvisor.mit.edu/
		- Online simulation tool developed by Massachusetts Institute of Technology (MIT)

## BEopt: Residential Building Energy Modeling Tool

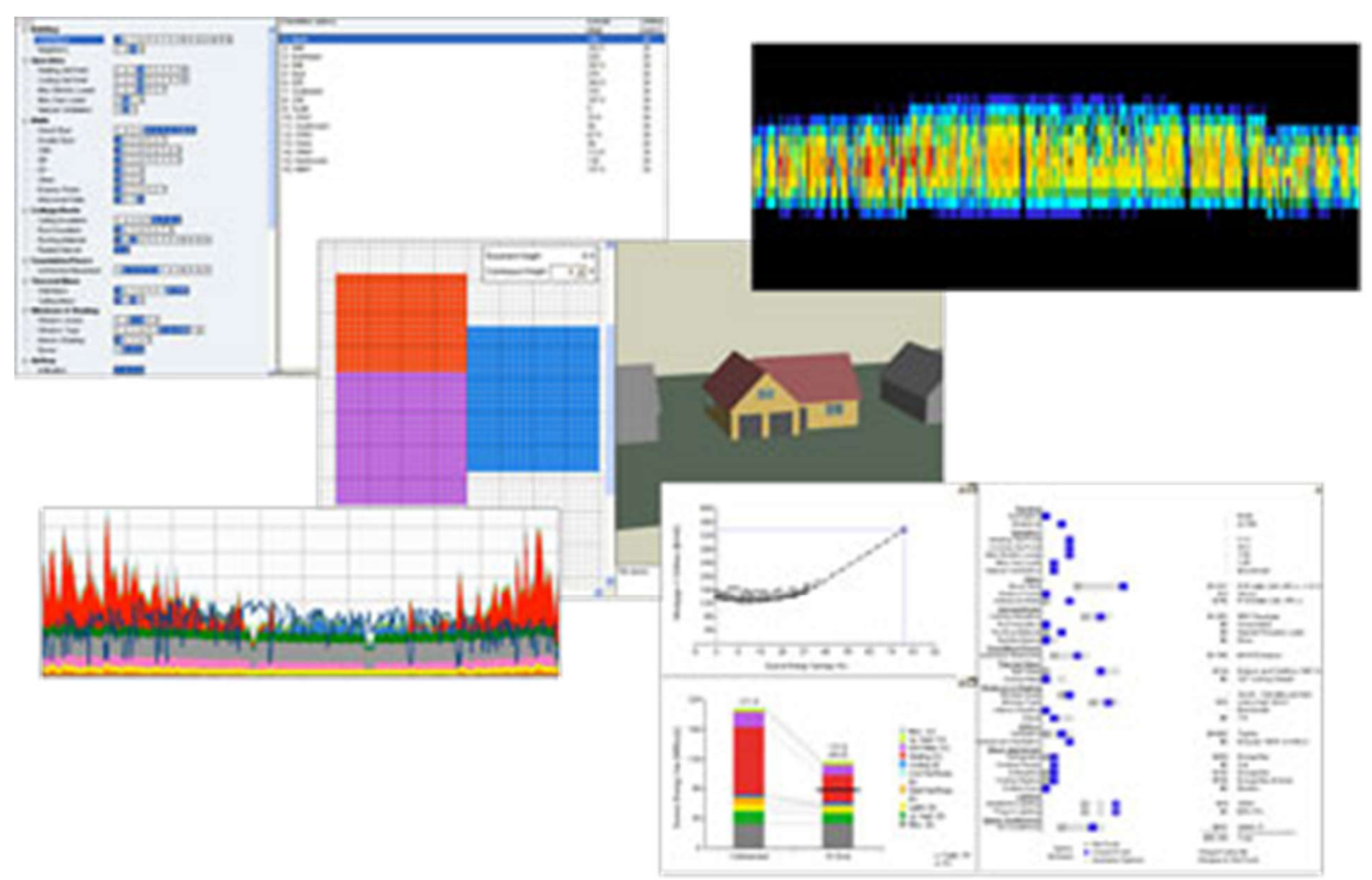

BEopt (Building Energy Optimization Tool) can evaluate residential building designs and identify cost-optimal efficiency packages at various levels of whole-house energy savings along the path to zero net energy.

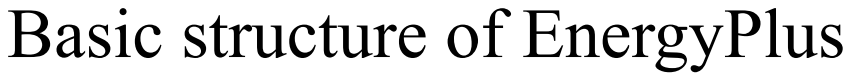

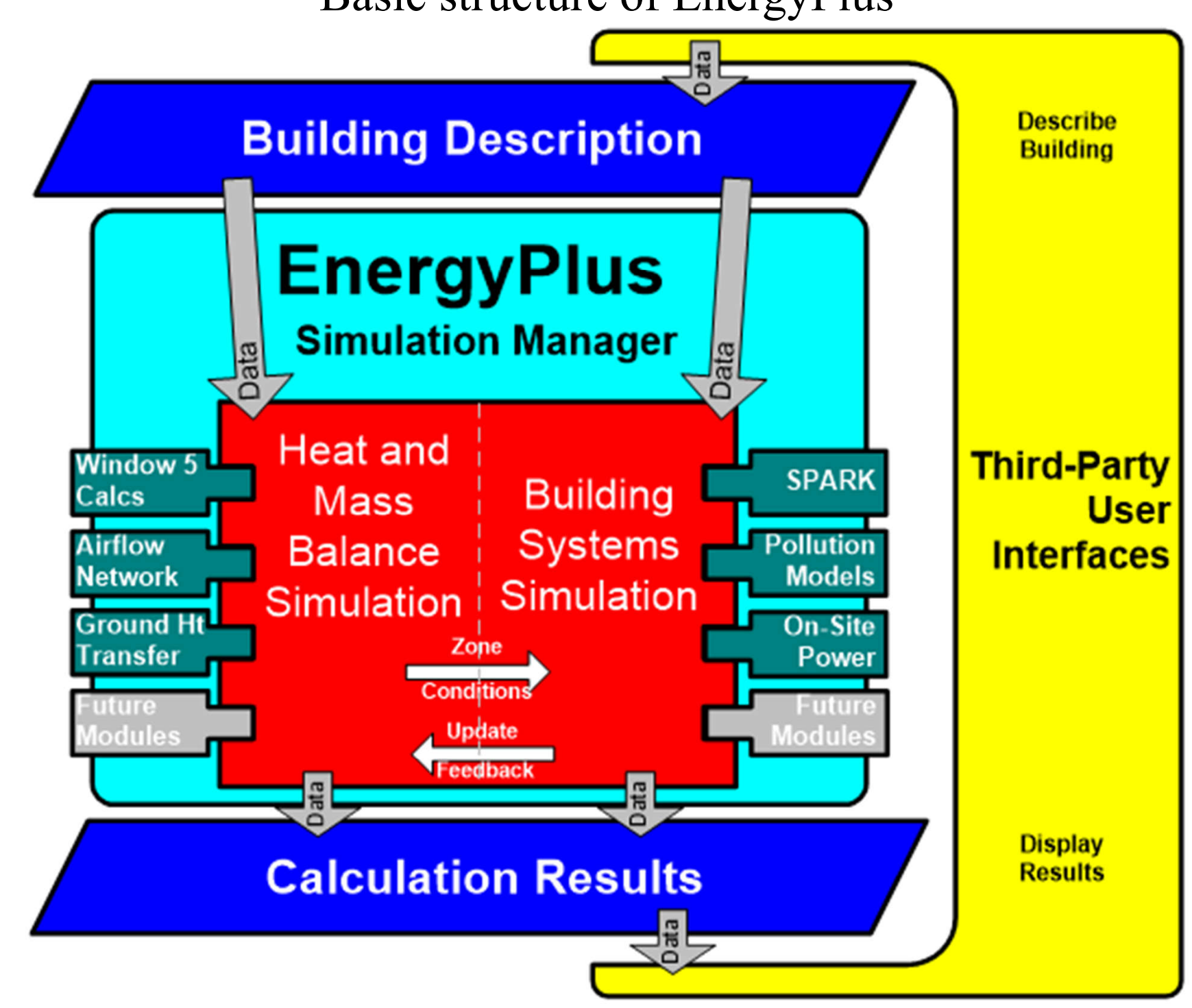

(Source: https://www.energyplus.net/sites/default/files/docs/site\_v8.3.0/GettingStarted/GettingStarted/index.html)

### Internal elements of EnergyPlus

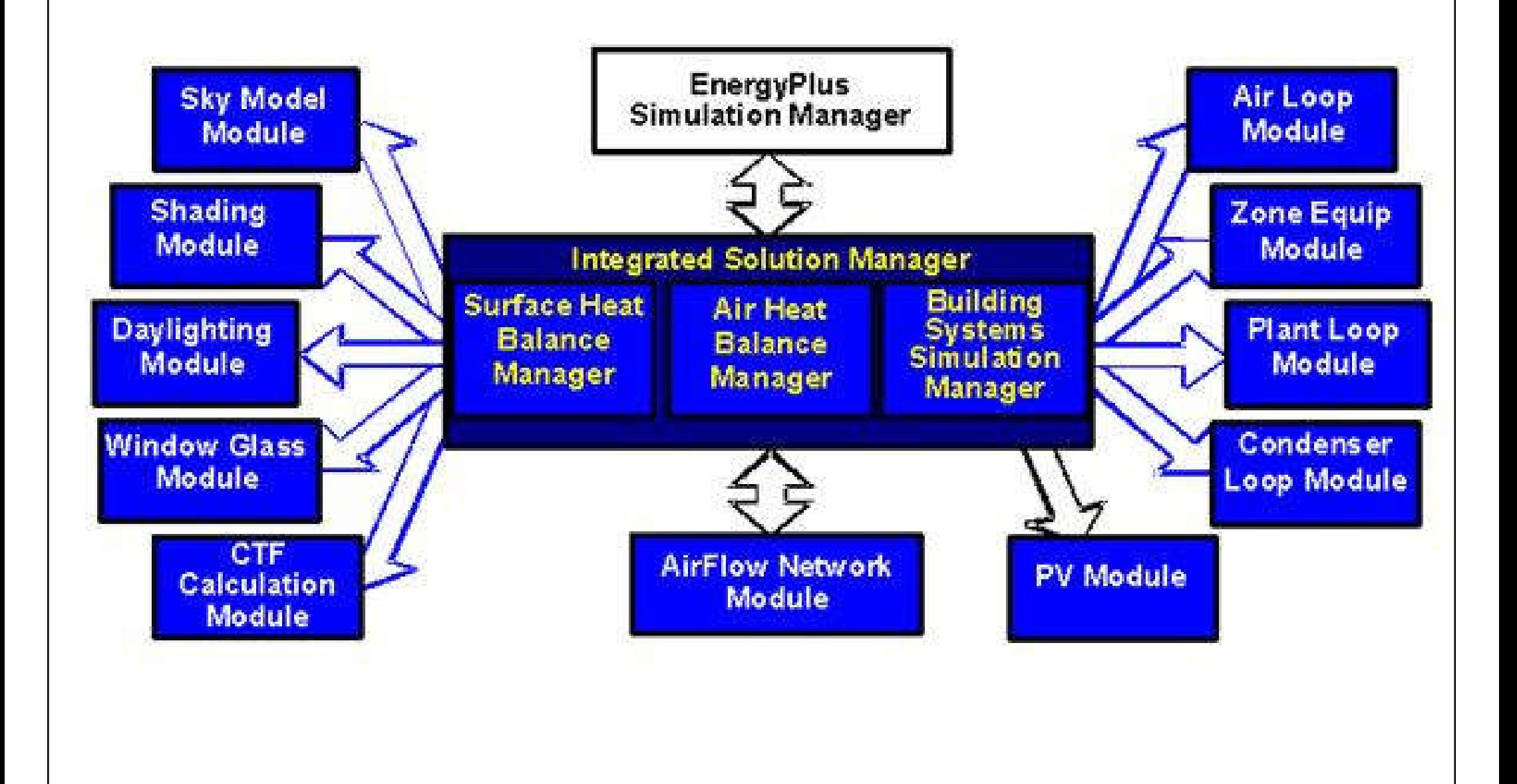

(Source: https://www.energyplus.net/sites/default/files/docs/site\_v8.3.0/GettingStarted/GettingStarted/index.html)

### MIT Design Advisor, http://designadvisor.mit.edu/design/

#### **The MIT Design Advisor**

#### **UPDATE - Changes have been** made to the MIT Design **Advisor!**

Building energy simulation in minutes.

#### Heating, cooling, lighting, comfort, and more.

#### **UPDATE - Version 1.1 now released**

A new version of the MIT Design Advisor, Version 1.1, has recently been released (on 09/03/09) that includes the capability of adding different types of roofs to your building. Explore the new Roof Description section under the Setup tab to use the new featerure, and the Assumptions page under the F.A.Q. tab for more information.

#### Overview

Introduction

Setup

RESULTS:

Ventilation Davlighting: Full Room

Davlighting: Workplane

Life Cycle

Optimizer

Report

F.A.Q.

Energy Comfort Natural

> Architects and Building Designers can use computer modeling to improve indoor comfort and energy performance of conceptual building designs. But most simulation tools are too complicated for this purpose.

Quick, visual comparisons are needed for early-stage design. The MIT Design Advisor is a tool which allows you to describe and simulate a building in less than five minutes. No technical experience or training is needed. An annual energy simulation can be run in less than a mintute, and graphical results are immediately available for review. Give it a try,

#### **Getting Started**

- 1. Begin by clicking the SETUP tab to the left and follow the directions to create a building design.
- 2. To save and simulate vour building scenario, click Save on one of the colored scenario boxes at the bottom panel.
- 3. View the simulation results by clicking on any of the tabs to the left (Comfort, Energy, etc.)

Look for the information buttons for extra help:

#### $\overline{\mathbf{t}}$

#### **About Us MIT Building Technology Program**

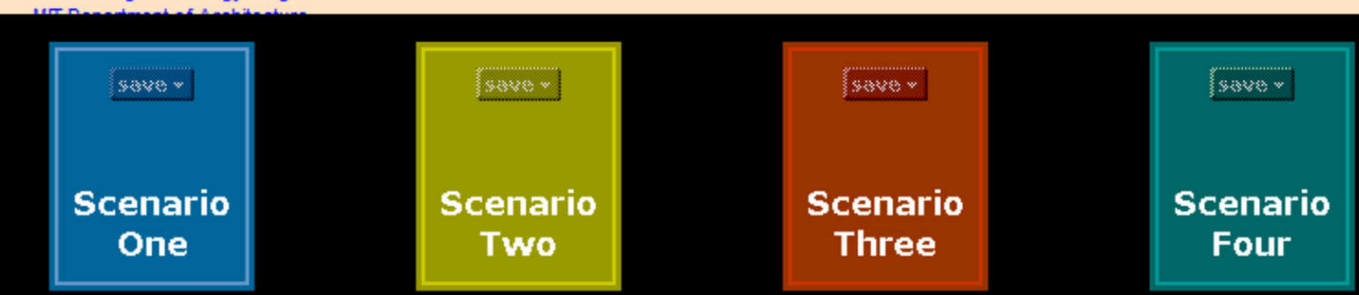

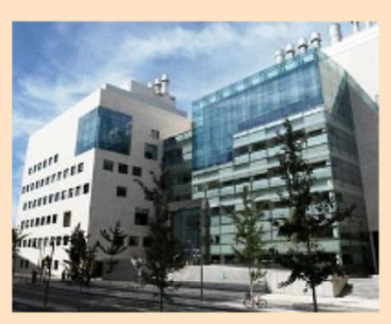

## **Further Reading**

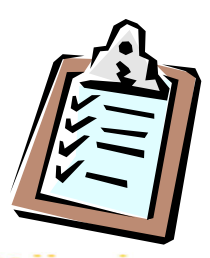

- Building performance simulation Wikipedia
	- https://en.wikipedia.org/wiki/Building\_performance\_simulation
- Energy Usage Analysis of Buildings http://energymodels.com/energy-usage-analysis-buildings
- What is Energy Modeling & Building Simulation
	- http://energy-models.com/what-is-energy-modeling-buildingsimulation
- Hui, S. C. M., 1998. Simulation based design tools for energy efficient buildings in Hong Kong, *Hong Kong Papers in Design and Development*, Vol. 1, 1998, pp. 40-46, Department of Architecture, University of Hong Kong. [http://ibse.hk/cmhui/hkpdd/hkpdd-v1.htm]

## **References**

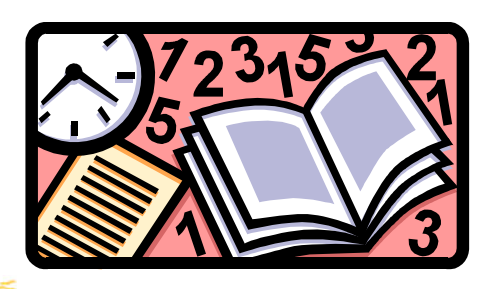

- ASHRAE, 2017. *ASHRAE Handbook Fundamentals 2017*, American Society of Heating, Refrigerating and Air-Conditioning Engineers Inc., Atlanta, GA. [ASHRAE Catalog: 697 A82 T4]
	- Chapter 19 Energy Estimation and Modeling Methods
- Kreider, J. F, (ed.), 2001. *Handbook of Heating, Ventilation, and Air Conditioning*, Chapter 6: HVAC Design Calculations, CRC Press, Boca Raton, FL. [ebook via ENGnetBASE]
- Waltz, J. P., 2000. *Computerized Building Energy Simulation Handbook*, Fairmont Press, Lilburn, GA. [658.2 W241 c] SCOhost<sup>1</sup>